# **Web Programming Lab Manual**

**For VIth Semester - PC603 CS (2019-2020)**

**BY**

Mr. A. RAJESH, Assistant Professor.

Department of Computer Science & Engineering.

DEPT. OF COMPUTER SCIENCE & ENGINEERING, MCET Page **1** of **53**

**The document must have a paragraph of text that describes your home. Choose atleast three different phrases (3 to 6 words) of this paragraph and make them change font, font style, color and font size**  when the mouse cursor is placed over them. Each of the different phrases must change to different **fonts, font styles, colors and font sizes**

```
<html>
<head>
<title> dynamic fonts </title>
\langlestyle type = "text/css">
.regtext { font : 16pt 'Times new Roman'}
.wordtext { color : blue; }
.regtext1 { font : 16pt 'arial' }
.wordtext1 { color : green; }
.regtext2 { font : 16pt 'Roman' }
.wordtext2 { color : red; }
</style>
</head>
<body>
< p class = "regtext" >My apartment name is
\epsilonspan class = "wordtext";
onmouseover = "this.style.color = 'red'; this.style.font = 'italic 18pt Times new Roman';"
onmouseout = "this.style.color = 'violet'; this.style.font = 'italic 18pt Times new Roman';">
Golden Grands
</span>
</p>
< p \text{ class} = "regtext1" >It is located at
\epsilonspan class = "wordtext1";
onmouseover = "this.style.color = 'orange'; this.style.font = 'bold 18pt Verdana';"
onmouseout = "this.style.color = 'brown' ; this.style.font = 'italic 18pt Constantia';">
Yeshwanthpur
</span>
NH4 road, Bangalore - 23.
</p>
< p \text{ class} = "regtext2" >and it has 3 bedrooms, 1 living room, 1 kitchen
\langlespan class = "wordtext2"; onmouseover = "this.style.color = 'yellow';
this.style.font = 'italic 18pt NSimsun';" onmouseout = "this.style.color = 'blue'; 
this.style.font = 'italic 18pt NSimSun';"> 1 club house
</span>
with a beautiful garden
</p>
</body>
```
DEPT. OF COMPUTER SCIENCE & ENGINEERING, MCET Page **2** of **53**

# **Save file as .html file. And open file in browser.**

# **OUTPUT**

My apartment name is Golden Grands

It is located at Yeshwanthpur NH4 road, Bangalore - 23.

and it has 3 bedrooms, 1 living room, 1 kitchen 1 club house with a beautiful garden

My apartment name is Golden Grands

It is located at Yeshwanthpur NH4 road, Bangalore - 23.

and it has 3 bedrooms, 1 living room, 1 kitchen  $\int$  club house with a beautiful garden

**The document must contain four short paragraphs of text stacked on top of each other with only enough of each showing so that the mouse cursor can also be placed over some part of them. When the cursor is placed over the exposed part of any paragraph it should raise to the top to become completely visible.**

```
\langlehtml><head>
\lttitle> Dynamic stacking of paragraphs \lt/title>\langlescript type = "text/javascript">
var oldTop="p1";
function toTop(newTop)
{
var domTop=document.getElementById(oldTop).style;
var domNew=document.getElementById(newTop).style;
domTop.zIndex=0;
domNew.zIndex=10;
oldTop=newTop;
}
</script>
\langlestyle type = "text/css">
.para1{ color:brown; position:absolute; top:90px; left:150px; 
zIndex=0; background-Color:lime; }
.para2{ color:black; position:absolute; top:130px; left:200px; 
zIndex=0; background-Color:orange; }
.para3{ color:blue; position:absolute; top:170px;
left:250px; zIndex=0; background-Color:yellow; }
.para4{ color:white; position:absolute; top:210px; left:300px; 
zIndex=0; background-Color:grey; }
</style>
</head>
\ltbody bgcolor = "white">
\langle p \rangle class = "para1" id = "p1" onmouseover = "toTop('p1');" >
Iam sarala, \langlebr> Iam a computer science student. \langlebr> Reg no
102CS12017</br> Iam coming from Bommanahalli.</p>
\langle p \rangle class="para2" id="p2" onmouseover="toTop('p2');" >
Iam Kavya, \langlebr> Iam a computer science student. \langlebr> Reg no
102CS12019</br> Iam coming from chamrajpet.</p>
\langle p \rangle class="para3" id="p3" onmouseover="toTop('p3');" >
Iam Arpitha, <br/> \langle -br> Iam a computer science student. <br/> \langle -br> Reg no
102CS12003</br> Iam comin from Deepanjalinagar.</p>
\langlep class="para4" id="p4" onmouseover="toTop('p4');" >
Iam Yamuna, \langle br \rangle Iam a computer science student. \langle br \rangle Reg no 102CS12016 \langle br \rangleIam coming
from
Tinfactory.</p>
</body>
</html>
```
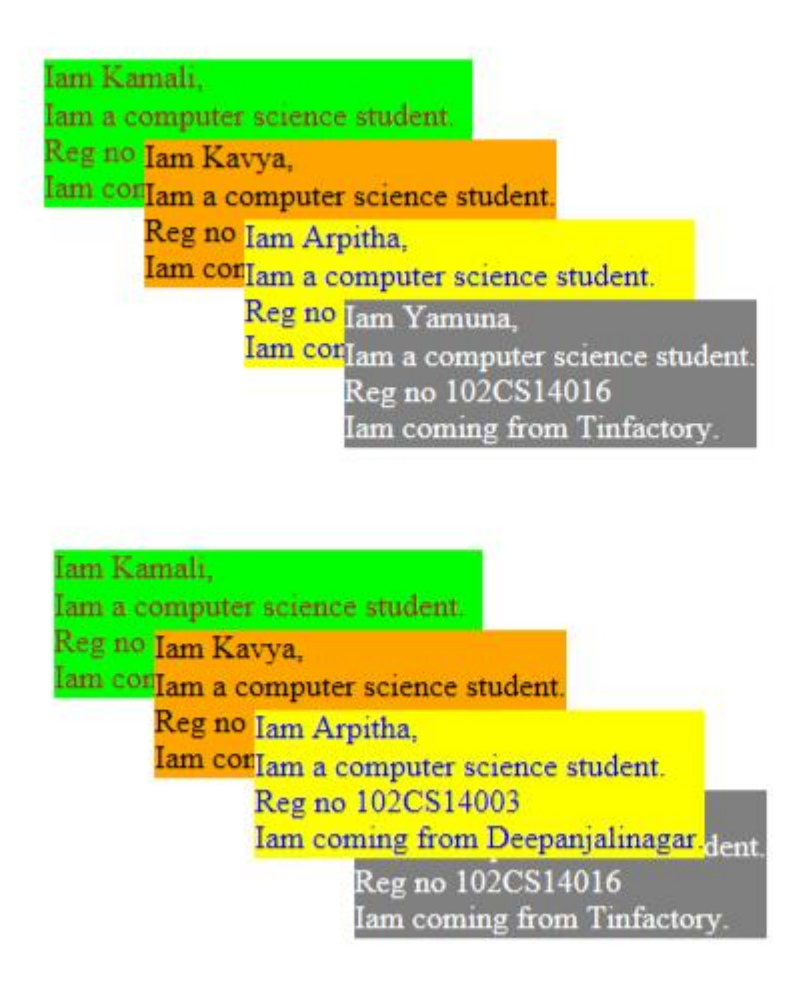

**Save file as .html file. And open file in browser. On movement of mouse, over any paragraph, it will come on top.**

**Design an XML document to store information about patients in a hospital. Information about patients must include name (in 3 parts, first name, middle name, last name), social security number (SSN), age, room number, primary insurance company – including member identification number, group number and address – secondary insurance company (in the same sub parts as for the primary insurance company), known medical problems, and known drug allergies. Both attributes and nested tags must be included. Make up sample data of atleast 4 patients. Create a CSS style sheet for the above XML document and use it to create a display of that document.**

# **XML File**

<?xml version="1.0" encoding="UTF-8"?> <?xml-stylesheet type="text/css" href="p3.css"?> <patients><patient> <name>

<fname> sanjay </fname> <mname> s</mname> <lname> Srinivas</lname> </name>

 $<$ ssn> 100  $<$ /ssn>  $\langle$ age $> 80 \langle$ age $>$ <roomnumber> 420 </roomnumber> <insurance type="Primary">  $$ <address>Yeshwanthpura</address> </insurance>

```
<insurance type="Secondary">
\langleid>20 \langleid><address> jayanagar </address>
</insurance>
<medproblems> Bp </medproblems>
<drugallergy>None</drugallergy>
```
</patient> <patient> <name> <fname> rakshith </fname> <mname> gm</mname> <lname> gowda</lname> </name>

 $<$ ssn $> 101$   $<$ /ssn $>$ 

 $\langle age \rangle$  41 $\langle age \rangle$ <roomnumber> 421 </roomnumber> <insurance type="Primary">  $$ <address> jp nagar </address> </insurance>

<insurance type="Secondary">  $$ <address> vijayanagar </address> </insurance>

<medproblems> vitamin deficiency </medproblems> <drugallergy>Cold</drugallergy> </patient>

<patient> <name> <fname> rudresh </fname>  $\langle$ mname $\rangle$  g $\langle$ /mname $\rangle$ <lname> gowda </lname> </name>

 $<$ ssn $> 102$   $<$ /ssn $>$  $\langle$ age $> 42$  $\langle$ age $>$ <roomnumber> 422 </roomnumber> <insurance type="Primary">  $\langle$ id $>$  113  $\langle$ /id $>$ <address> mathikere </address> </insurance>

```
<insurance type="Secondary">

<address> jp</address>
</insurance>
<medproblems>cancer </medproblems>
<drugallergy>Swelling</drugallergy>
</patient>
<patient>
<name>
<fname> kumar </fname>
<mname> v</mname>
<lname>gowda</lname>
</name>
```
 $<$ ssn> 103 $<$ /ssn>  $\langle age \rangle$  41 $\langle age \rangle$ <roomnumber> 423 </roomnumber> <insurance type="Primary">  $\langle$ id $>$  113 $\langle$ id $>$ 

```
<address> malleshwaram. <address>
</insurance>
<insurance type="Secondary">

<address> j.p.v nagar</address>
</insurance>
<medproblems> coma </medproblems>
<drugallergy>None</drugallergy>
</patient>
</patients>
```
## **Save above file as .xml(eg:p3.xml)**

```
p3.css
```

```
patient
{
display:block;
margin-left:5%;
border:solid blue 2px;
padding:4px;
}
name
{
display:block;
color:blue;
margin-left:10%;
font-family:bold times new roman;
font-size:25px;
}
ssn
{
display:block;
color:blue;
margin-left:10%;
font-family:arial;
font-size:14px;
}
age
{
display:block;
color:pink;
margin-left:10%;
font-family:Times new roman;
font-size:14px;
}
roomnumber
{
display:block;
color:green;
margin-left:10%;
```

```
font-family:chiller;
font-size:24px;
}
id
{
display:block;
color:black;
margin-left:10%;
font-family:gigi;
font-size:20px;
}
gn
{
display:block;
color:voilet;
margin-left:10%;
font-family:arial;
font-size:14px;
}
address
{
color:brown;
font-family:script;
font-weight:italic;
font-size:30px;
margin-left:5%;
}
medproblems
{
display:block;
color:orange;
font-family:script;
font-weight:italic;
font-size:30px;
margin-left:5%
}
drugallergy
\{display:block;
color:gray;
font-family:script;
font-weight:bold;
font-size:30px;
margin-left:5%
}
```
**Save above file as p3.css. Save both .xml and .css files in same directory. And open xml file in browser to view output**

# **OUTPUT**

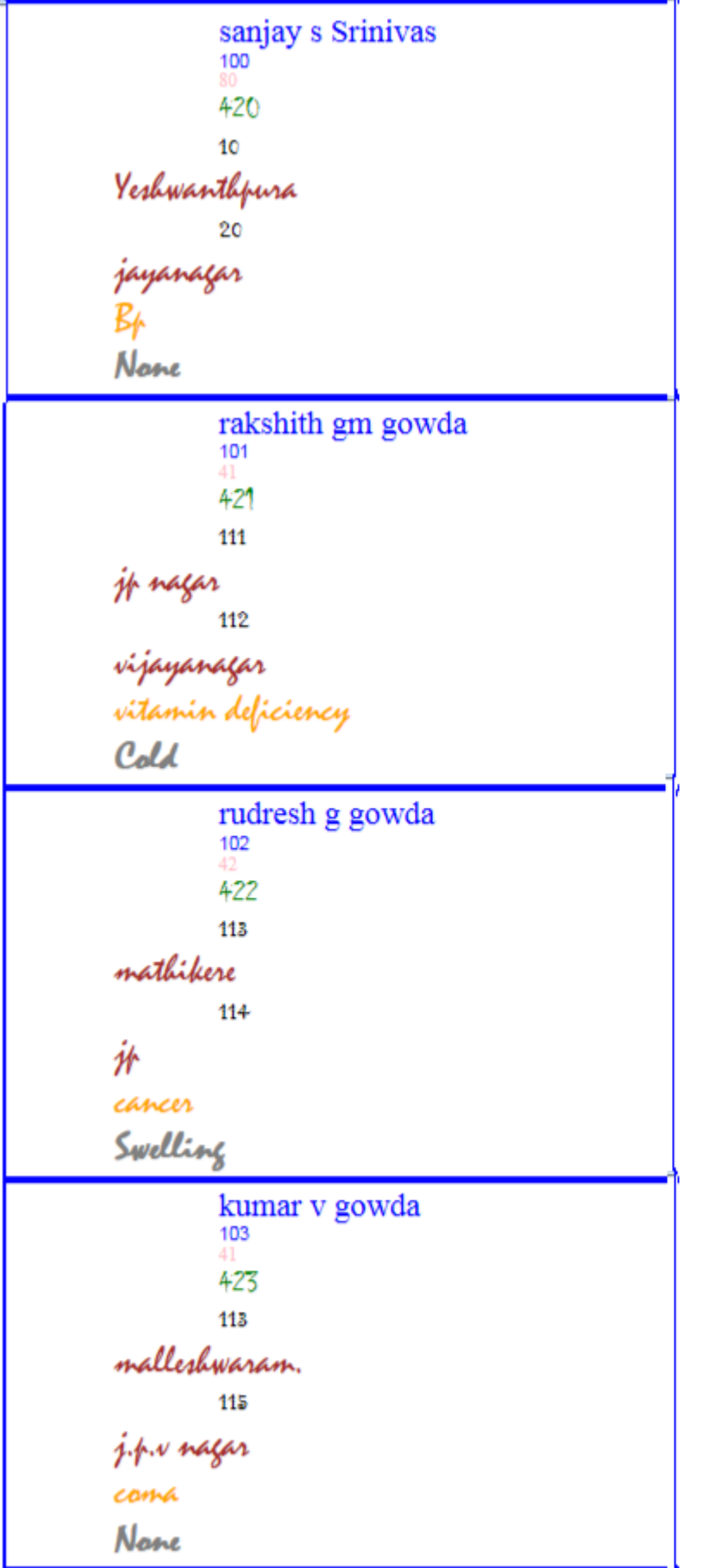

**Create the XSLT style sheet to format all the patient elements of the XML, document of exercise 3 and use it to create a display of whole element.**

## **XML File**

<?xml version="1.0" encoding="utf-8"?> <?xml-stylesheet type="text/xsl" href="p4.xsl"?> <patients><patient> <name> <fname> sanjay </fname>  $\langle$ mname $>$ s $\langle$ /mname $>$ <lname> Srinivas</lname> </name>  $\langle \sin \rangle$  100  $\langle \sin \rangle$  $\langle age \rangle 80 \langle age \rangle$ <roomnumber> 420 </roomnumber> <insurance type="Primary">  $$ <address> Yeshwanthpura</address> </insurance> <insurance type="Secondary">  $\langle id \rangle$  20  $\langle id \rangle$ <address> jayanagar </address> </insurance> <medproblems> Bp </medproblems> <drugallergy>None</drugallergy> </patient> <patient> <name> <fname> rakshith </fname> <mname> gm</mname> <lname> gowda</lname> </name>  $\langle$ ssn> 101 $\langle$ ssn>  $\langle age \rangle$  41 $\langle age \rangle$ <roomnumber> 421 </roomnumber> <insurance type="Primary">  $$ <address> jp nagar </address> </insurance> <insurance type="Secondary">  $$ <address> vijayanagar </address> </insurance>

<medproblems> vitamin deficiency </medproblems> <drugallergy>Cold</drugallergy> </patient>

<patient> <name> <fname> rudresh </fname>  $\langle$ mname $\rangle$  g $\langle$ /mname $\rangle$ <lname> gowda </lname> </name>  $<$ ssn $> 102$   $<$ /ssn $>$  $\langle$ age $> 42$  $\langle$ age $>$ <roomnumber> 422 </roomnumber> <insurance type="Primary">  $$ <address> mathikere </address> </insurance> <insurance type="Secondary">  $$ <address> jp</address> </insurance> <medproblems>cancer </medproblems> <drugallergy>Swelling</drugallergy> </patient> <patient>  $\langle$ name $\rangle$ <fname> kumar </fname> <mname> v</mname> <lname>gowda</lname> </name>  $<$ ssn> 103 $<$ /ssn>  $\langle$ age $> 41$  $\langle$ age $>$ <roomnumber> 423 </roomnumber> <insurance type="Primary">  $$ <address> malleshwaram. </address> </insurance> <insurance type="Secondary">  $$ <address> j.p.v nagar</address> </insurance> <medproblems> coma </medproblems> <drugallergy>None</drugallergy> </patient> </patients>

**Save above file as .xml (eg:p4.xml)**

## **p4.xsl**

```
<?xml version="1.0" encoding="UTF-8"?>
<xsl:stylesheet version="1.0" 
xmlns:xsl="http://www.w3.org/1999/XSL/Transform"> <xsl:template match="/">
\langlehtml><body><h2> Patient Information </h2>
<table border="2">
<tr bgcolor="orange">
 SSN <b>th</b> Name <b>th</b><br>\n<b>the</b> Age <br/> <b>the</b> Room <b>th</b><th>Primary insurance Company</th>
<th>secondary insurance Company</th>
<th>Medical problem</th>
<th>Drug Allery</th>
\langle tr \rangle<xsl:for-each select="patients/patient">
\lttr\gt<td> <xsl:value-of select="ssn"/> </td>
<td> <xsl:value-of select="name/fname"/> </td>
<td> <xsl:value-of select="age"/> </td>
<td> <xsl:value-of select="roomnumber"/> </td> <td><xsl:value-of 
select="insurance[1]/address"/> </td> <td><xsl:value-of 
select="insurance[2]/address"/> </td> <td> <xsl:value-of select="medproblems"/> 
</td> <td> <xsl:value-of select="drugallergy"/> </td>
\langle tr></xsl:for-each>
</table>
</body>
</html>
```
</xsl:template> </xsl:stylesheet>

**Save file as p4.xsl file**

**Open xml file in browser to view the below output**

## **Patient Information**

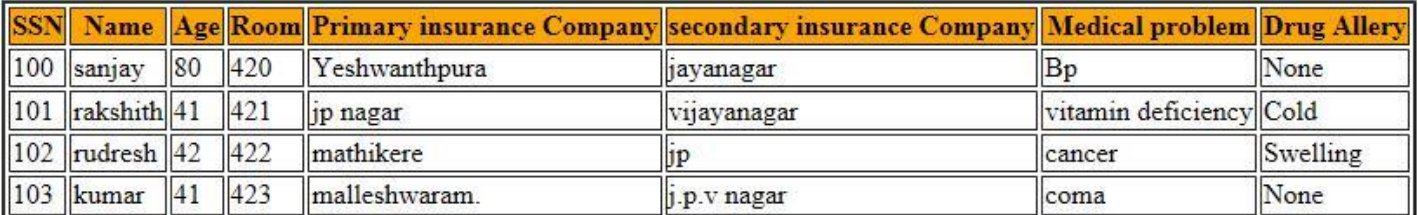

**Write an XHTML document to include an anchor tag, that calls a PHP document also write the called PHP document which returns a randomly chosen greeting from a list of five different greetings. The greetings must be stored as constant strings in the script. A random number between 0 and 4 can be computed with these line. #set the seed for mtrand with the number of microseconds #since the last**  full second of the clock mt\_strand((double) microtime() \* 1000000); \$number=mtrand(0,4); **#computes a random integer**

**0-4 Write the PHP script for above to count the number of visitors and display that number for each visitor. Hint: Use a file to store current count**

### **HTML File**

```
<html><head>
<title>Preferred Greeting</title>
</head>
<body>Do you prefer a formal greeting or an informal greeting? \langle b \rangle \gg \langle a \ranglehref="http://localhost/p5.php"> Display greeting </a> <br>
<br/><br/>br><br/><br/>br>click <a href="http://localhost/countvisitors.php">here</a> to know Total no of vistors visited the 
site
</body>
</html>
```
### **P5.php**

<?php

 $\text{Sgreeting} = \text{array}$ ;

 $\text{Sereeting}[0] = \text{''Hello.}$  how are you?":

 $\{\text{green}[1] = "Hi, how are you?";$ 

 $\text{Sgreeting}[2] = \text{''Welcome to my page''};$ 

 $\text{Sgreeting}[3] = \text{''Good Morning''};$ 

 $\text{Sgreeting}[4] = \text{''Good evening''};$ 

 $\mathcal{S}n = mt$  rand(0, 4);

```
echo $greeting[$n];
?>
```
# **countvisitors.php**

```
<!-- PHP script to count the visitors -->
<?php
$fname = "Count.txt";
\text{Scount}[1] = 1;if(file_exists($fname))
{
$count = file_get_contents($fname);
\text{Scount} = \text{explode}("=", \text{Scount});\text{Scount}[1] = \text{Scount}[1]+1; // \text{Scount}[1] += 1;}
$file = foren($frame, "w+");fwrite($file, "Count = ".);
fclose($file);
print "Previous visitors are..</br>";
for (\$x = 1; \$x < \$count[1]; \$x++){
echo " x < br>";
}
print "You are visitor number = ".$count[1];
?>
```
## **Running the program**

- 1. Install the xampp
- 2. Save the p5.php and countvisitors.php in the c:\xampp\htdocs
- 3. Start the apache from xampp control panel

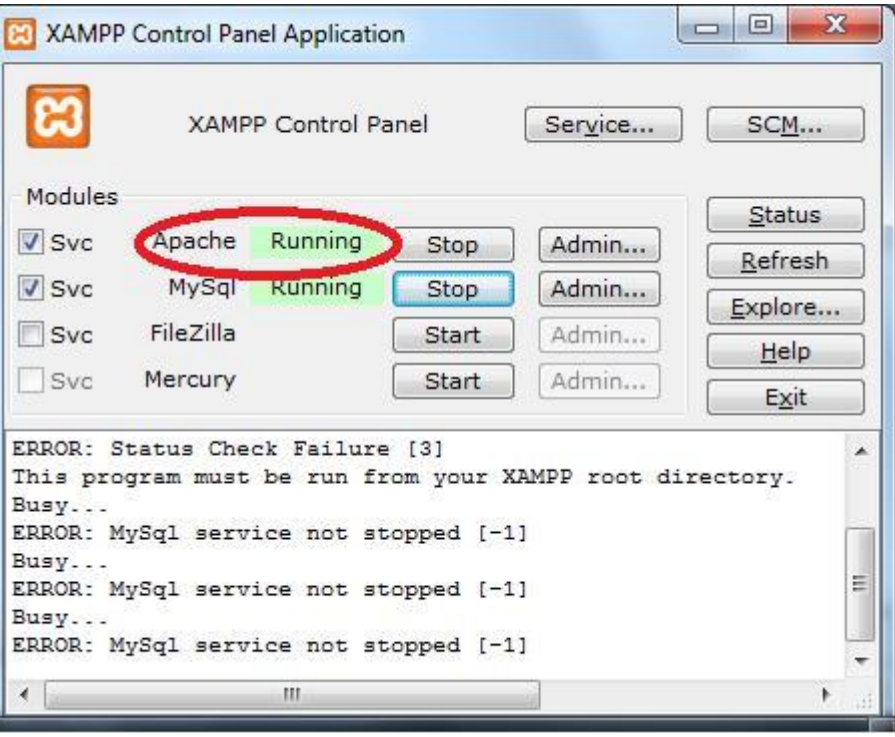

**Open html file in browser to see below links. On click of links random greeting and no of visitors visited the site can be seen.**

Do you prefer a formal greeting or an informal greeting? >> Display greeting

click here to know Total no of vistors visited the site

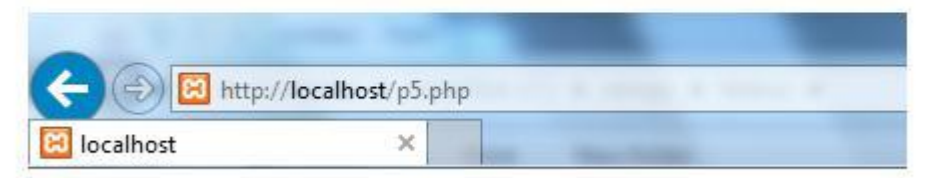

Hi, how are you?

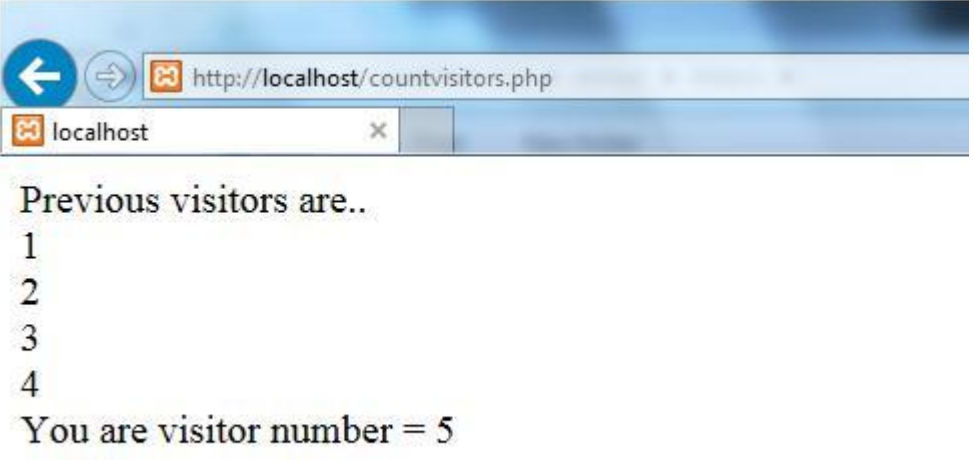

**Write the XHTML code using JavaScript Object Notation (JSON) to create the form with the following capabilities a) A text widget to collect the users name b) Four check boxes, one each for the following items i) Four 100 watt light bulbs for Rs. 20=39 ii) Eight 100 watt light bulbs for Rs 40=20 iii) Four 100 watt long life light bulbs for Rs. 30=95 iv) Eight 100 watt long life light bulbs for Rs 70=49 c) A collection of 3 radio buttons that are labeled as follows**

**i) Visa ii) Master Card iii) Discover Write a PHP script that computes the total cost of the ordered light bulbs for the above program after adding 13.5% VAT. The program must inform the buyer of exactly what was ordered in table**

# **Html file**

```
<html>
<head>
<title>Order Form</title>
<script type="text/javascript" >
function loadjson()
{
var ison = '{"h1": "<br/>b><h2>>ore>Select the items : \text{Ouantity}</h2>"}';
var obj = JSON.parse(json);
document.getElementById("heading").innerHTML=obj.h1;
document.getElementById("heading").innerText=obj.h1;
}
</script>
</head>
<body onload="loadjson();">
<form method="POST" action="http://localhost/p6.php">
User :
\langleinput type="text" name="mname" size=30 \rangle \langlebr\rangle<label id="heading" ></label>
<table>
<TR>\langle TD \rangle<input type="checkbox" name="option1" checked="checked"/>
\langlelabel id="chk1">Four 100 watt bulbs for Rs. 20.39\langlelabel>
\langleTD\rangle<TD>\langleinput type="text" name="VAL1" size=2 \rangle>
\langleTD>
\langleTR><TR><TD>
\langleinput type="checkbox" name="option2" \rangle<label id="chk2">Eight 100watt bulbs for Rs 40.20 </label></TD>
```
DEPT. OF COMPUTER SCIENCE & ENGINEERING, MCET Page 17 of 53

```
\langle TD \rangle<input type="text" name="VAL2" size=2/>
\langleTD>
\langleTR><TR><TD><input type="checkbox" name="option3" />
<label id="chk3">Four 100watt long life bulbs for Rs. 30.95 </label>
<TD>
<TD><input type="text" name="VAL3" size=2/>
\langleTD>
\langleTR>\langle TR \rangle<TD><input type="checkbox" name="option4" />
\langlelabel id="chk4">Eight 100watt long life bulbs for Rs 70.49\langlelabel>\langlebr\rangle\langleTD>
<TD><input type="text" name="VAL4" size=2/>
\langleTD>
\langleTR>
</table>
\langleinput type="radio" name="paymode" value="visa" checked="checked" \rangle>VISA \langlebr\rangle \langleinput
type="radio" name="paymode" value="mcard"/>MASTER CARD <br/> <br/> <input type="radio"
name="paymode" value="discover"/> DISCOVER <br/>
<input type="submit" id="bt" value="submit"/>
<input type="reset" value="Reset Order" />
</form>
</body>
</html>
```
**Save above file as .html file in any folder. Also download and save json2.js file in the same folder location.**

## **p6.php**

<html> <head>Display Form</head> <body>  $\langle$ ?php \$name=\$\_POST["mname"]; \$mode=\$\_POST["paymode"]; \$item1=0;  $$item2=0$ :  $$item3=0$ : \$item4=0; \$price1=20.39; \$price2=30.95; \$price3=40.20;

\$price4=70.49; if(isset(\$\_POST['option1'])) \$item1=\$\_POST['VAL1']; if(isset(\$\_POST['option2'])) \$item2=\$\_POST['VAL2']; if(isset(\$\_POST['option3'])) \$item3=\$\_POST['VAL3']; if(isset(\$\_POST['option4'])) \$item4=\$\_POST['VAL4']; \$total1=\$item1\*\$price1; \$total2=\$item2\*\$price2; \$total3=\$item3\*\$price3; \$total4=\$item4\*\$price4; \$total=\$total1+\$total2+\$total3+\$total4; \$total+=(\$total\*13.5)/100; print("</br> User Name:\$name"); ?> <h3> You have ordered following items</h3> <table border=1> <tr><th>Item</th><th>Qty</th><th>Price</th><th>Total</th></tr>  $\langle$ tr $>$  $\langle$ td $>$ Four 100 watt bulbs for Rs. 20.39 $\langle$ td $>$ <td><?php print("\$item1");?></td><td><?php print("\$price1");?></td><td><?php print("\$total1");?></td></tr> <tr><td>Eight 100watt bulbs for Rs 40.20</td> <td><?php print("\$item2");?></td><td><?php print("\$price2");?></td><td><?php print("\$total2");?></td></tr> <tr><td>Four 100watt long life bulbs for Rs. 30.95</td><td><?php print("\$item3");?></td><td><?php print("\$price3");?></td><td><?php print("\$total3");?></td></tr> <tr><td>Eight 100watt long life bulbs for Rs 70.49</td><td><?php print("\$item4");?></td><td><?php print("\$price4");?></td><td><?php print("\$total4");?></td></tr> </table>  $\langle$ hr $>$  $<$ /br $>$ <?php print("Total bill including 13.5% tax:<b> \$total </b>");?> <?php print("payment mode:<b> \$mode </b>");?> </body>

</html>

Save above file as p6.php and store in htdocs folder of the xampp(eg: C:\xampp\htdocs). Start apache. **Open html file in browser to order the items. On submit of the form one can view ordered items and total bill generated including 13.5% tax.**

User: rani Select the items : Quantity  $\overline{2}$ Four 100 watt bulbs for Rs. 20.39 Eight 100watt bulbs for Rs 40.20 1 Four 100watt long life bulbs for Rs. 30.95 Eight 100watt long life bulbs for Rs 70.49 <sup>O</sup> VISA **MASTER CARD DISCOVER** Reset Order submit **Firefox**  $\ddot{}$ 8 http://localhost/p6.php ← colocalhost/p6.php Display Form **User Namerani** 

## You have ordered following items

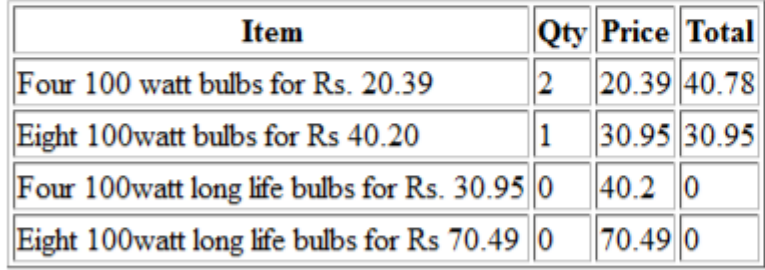

Total bill including 13.5% tax: 81.41355 payment mode: visa

**Write a XHTML code to provide a form that collects names and telephone numbers. The phone numbers must be in the format ddd-ddd-dddd. Write a PHP script that checks the submitted telephone number to be sure that it confirms to the required format and then returns a response that indicates whether the number was correct.**

# **p7.html**

```
\langlehtml><head>
<title> Phone Form </title>
</head>
<body><form method="POST" action="http://localhost/p7.php">
Name :
\langleinput type="text" name="uname" size=33 \rangle \langlebr\rangle>
Telephone Number :
\langleinput type="text" name="phone" size=20 />(ddd-ddd-dddd) \langlebr/>
<input type="submit" value="Submit Form" />
```

```
<input type="reset" value="Clear Form" />
</form>
</body>
</html>
```
# **p7.php file**

```
<?php
\text{Shame} = \text{\$} POST["uname"];
$pnum = $POST['phone''];
if(preg_match("/^([0-9]{3})-([0-9]{3})-([0-9]{4})$/", $pnum))
{
print "Phone number is valid \langle br \rangle";
print "User name is : \text{Shame} < br \";
print "Phone number is : \gamma \to spnum <br/> \to spnum < \to spnum \to spnum \to spnum \to spnum \to spnum \to spnum \to spnum \to spnum \to spnum \to spnum \to spnum \to spnum \to spnum \to spnum \to spnum \to spnum \to
}
else
print "Phone number is not valid!";
\gammaSave above file as p7.php in htdocs of xampp folder(eg: C:\xampp\htdocs\p7.php)
Start apache from xampp control panel.
```
**Open html in browser. Enter details in html and submit. It will validate the date format as below.**

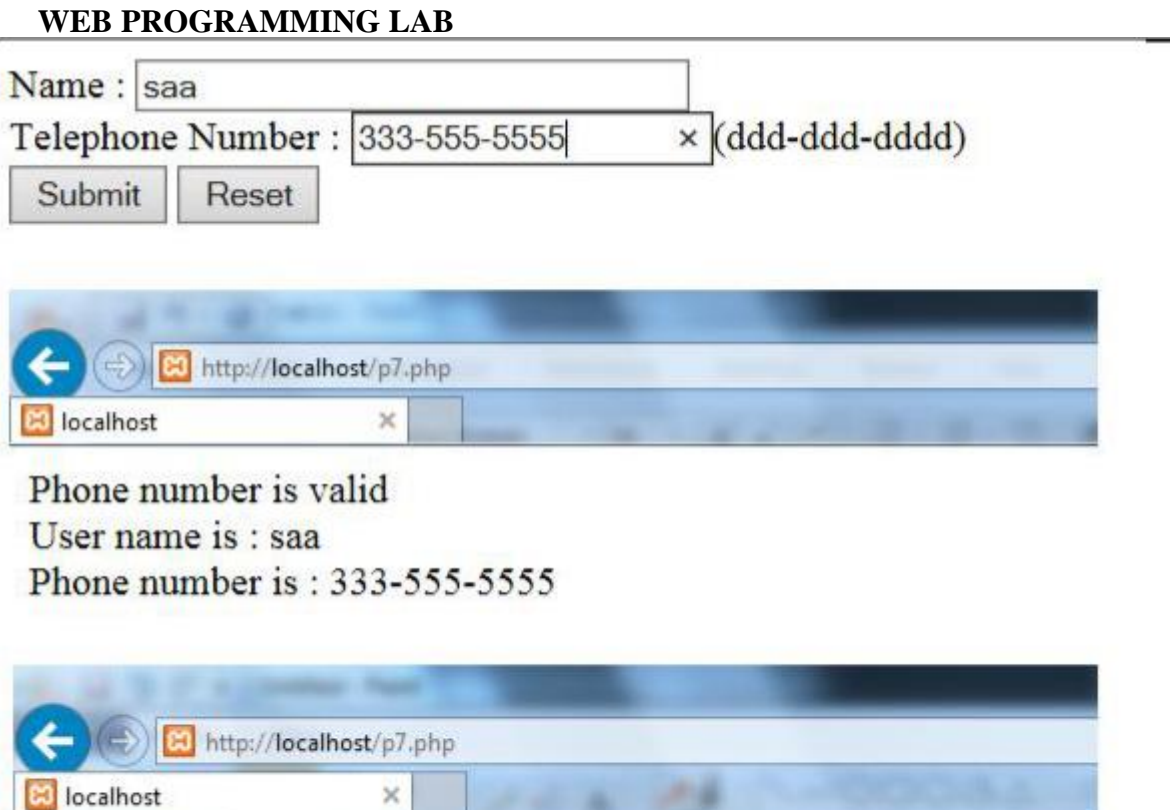

Phone number is not valid!

**Write the XHTML code using JavaScript Object Notation (JSON) to accept from the user name, phone no, mail-id, stored in database. Retrieve same information from database using a separate PHP script.**

## **HTML File**

```
<!DOCTYPE html>
<html><body>
<head>
<script type="text/javascript">
function save()
{
uname=document.getElementById("uname").value;
phone=document.getElementById("uphone").value;
email=document.getElementById("email").value;
var myObj = { "name" : ""+ uname +"", "phone":"" + phone + "", "email" : "" + email + "" };
myJSON = JSON.stringify(myObj);
window.location = "http://localhost/p8.php?x=" + myJSON;
}
</script>
</head>
<form>
<h3> Student Information </h3>
\langleh3> Name : \langleinput type="text" id="uname" /> \langleh3>
\langle h3\rangle Phone : \langleinput type="text" id="uphone" /> \langle h3\rangle\langle h3 \rangle Email : \langle h3 \rangle type="text" id="email" \langle > \langle h3 \rangle<input type="button" id="bt" value="submit" onclick="save();"/>
</form>
</body>
\langle/html>
```
### **Save above file as .html file in any folder.**

### **p8.php file**

<?php

 $\text{Sdata} = \sum \text{GET}$ ['x'];  $\delta$ data decode = json decode( $\delta$ data);

 $\text{Same} = \text{Sdata}\ \text{decode} > \text{name};$ \$phone=\$data\_decode->phone;

\$email= \$data\_decode->email; echo "<br/>br/>> <h4> Information Entered </h4>"; echo "------------------------------<br/>br/>": print "Name : ".\$name."<br/>>br/>"; print "Phone : ".\$phone."<br/>>br/>"; print "Email : ".\$email."<br/>>br/>"; echo "------------------------------<br/>hr/>": // Create connection  $$link = mysqli\_connect("localhost", "root", "", "test");$ // Check connection if (!\$link) { die("Connection failed: " . mysqli\_connect\_error()); } mysqli\_select\_db(\$link, "test");  $\text{Squery1} = \text{''CREATE TABLE }$  tb\_text\_book(uname varchar(15), phone varchar(30), email char(30))";  $$result = mysgli\_query($link, $query1);$ if(\$result) echo " $(2)$  Query1 executed...  $\langle$ br $/$  $>$ "; else

```
echo "(2) Table not created : ".mysqli_error($link)."<br/>>br/>";
```

```
$query2 = "INSERT INTO tb_text_book VALUES('$name', '$phone', '$email')";
\text{Sres2} = \text{mysgli\_query}(\text{Sink}, \text{Squery2});if($res2)
echo "(3) Values inserted in the table ... \langle br \rangle";
else
echo "(3) Query2 not executed: ".mysqli_error($link)."<br/>>br/>";
```

```
\text{Squery3} = \text{VSELECT} * \text{FROM tb\_text\_book}\frac{\text{S}res3 = \text{mysgli\_query}(\text{Sink}, \text{Squery}(\text{3})\text{)}}{echo "<br/>shr> <h>> Table Contents Are </h3>";
print "  name | phone | email <b>5</b> <b>6</b>";
~$no = 0;while(\text{from} = \text{mysgli} fetch array(\text{Sres3}))
{
print "-------------------------------<br/>h/>";
~$no += 1;print "$no ) ".$row['uname']." | ";
print $row['phone']." | ";
print $row['email']." | ";
print "\langle br \rangle";
}
mysqli_close($link);
\gamma
```
Save above file as p8.php in htdocs of xampp folder(eg: C:\xampp\htdocs\p8.php). **Download and save json2.js file in the same folder location. Start apache and mysql from XAMPP control panel. Open html in browser. Enter details in html and submit.**

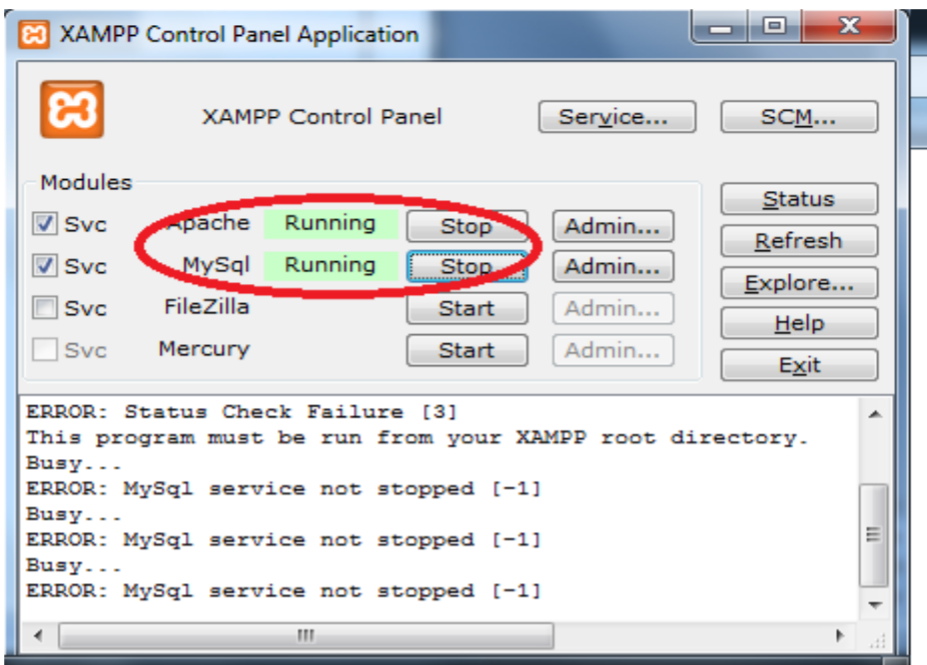

# **Student Information**

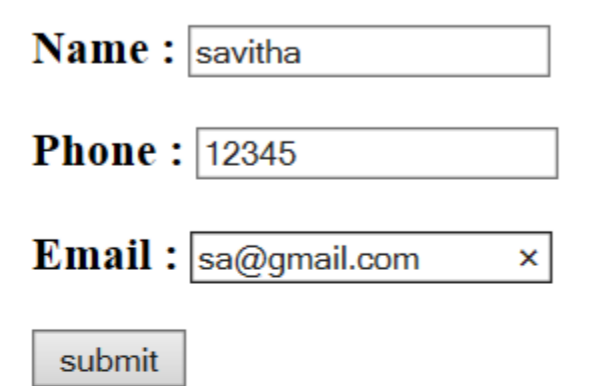

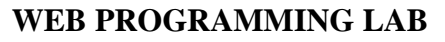

 $\times$ 

 $^{12}$ 

8 localhost

### **Information Entered**

----------------------------Name: savitha Phone: 12345

Email:  $sa@gmail.com$ 

----------------------. . . .

(2) Query1 executed...

(3) Values inserted in the table ...

## **Table Contents Are**

## name | phone | email

1) savitha | 12345 | sa@gmail.com |

## **PART B**

**For running Part B programs below software's need to be installed Install jdk 6 or 7 and the NetBeans IDE 7.0.1 if OS is windows XP OR Install jdk 7 and the NetBeans IDE 8.2 if OS is windows 7**

## **Program 9**

**Write a servlet that returns a randomly chosen greeting from a list of five different greetings. The greeting must be stored as constant strings in the program.**

**Follow below steps to create a servlet**

File<sup>></sup>New Project Select Java Web from Categories Select Web Application from Projects

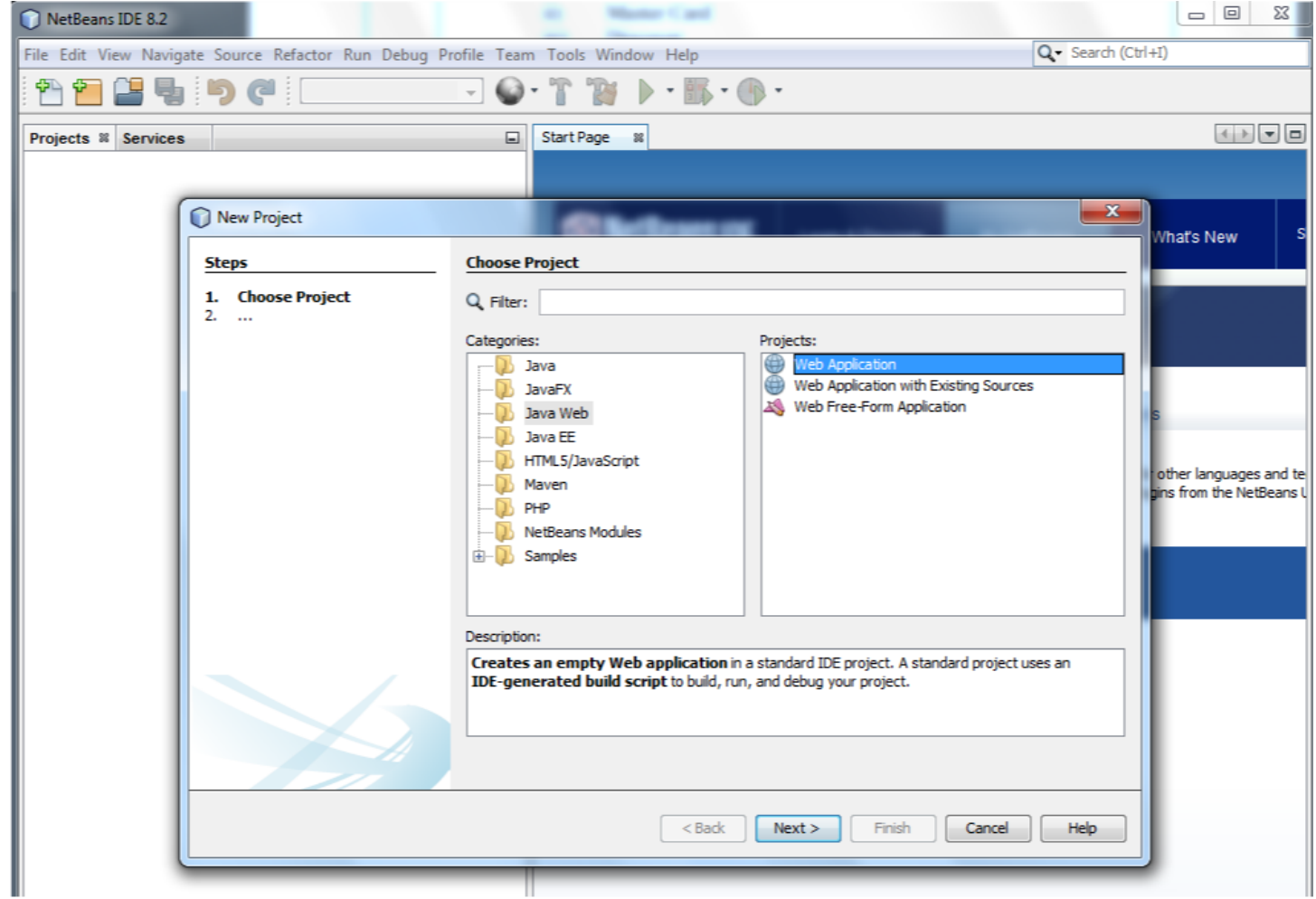

### DEPT. OF COMPUTER SCIENCE & ENGINEERING, MCET Page **27** of **53**

# **Give project name and location of the application**

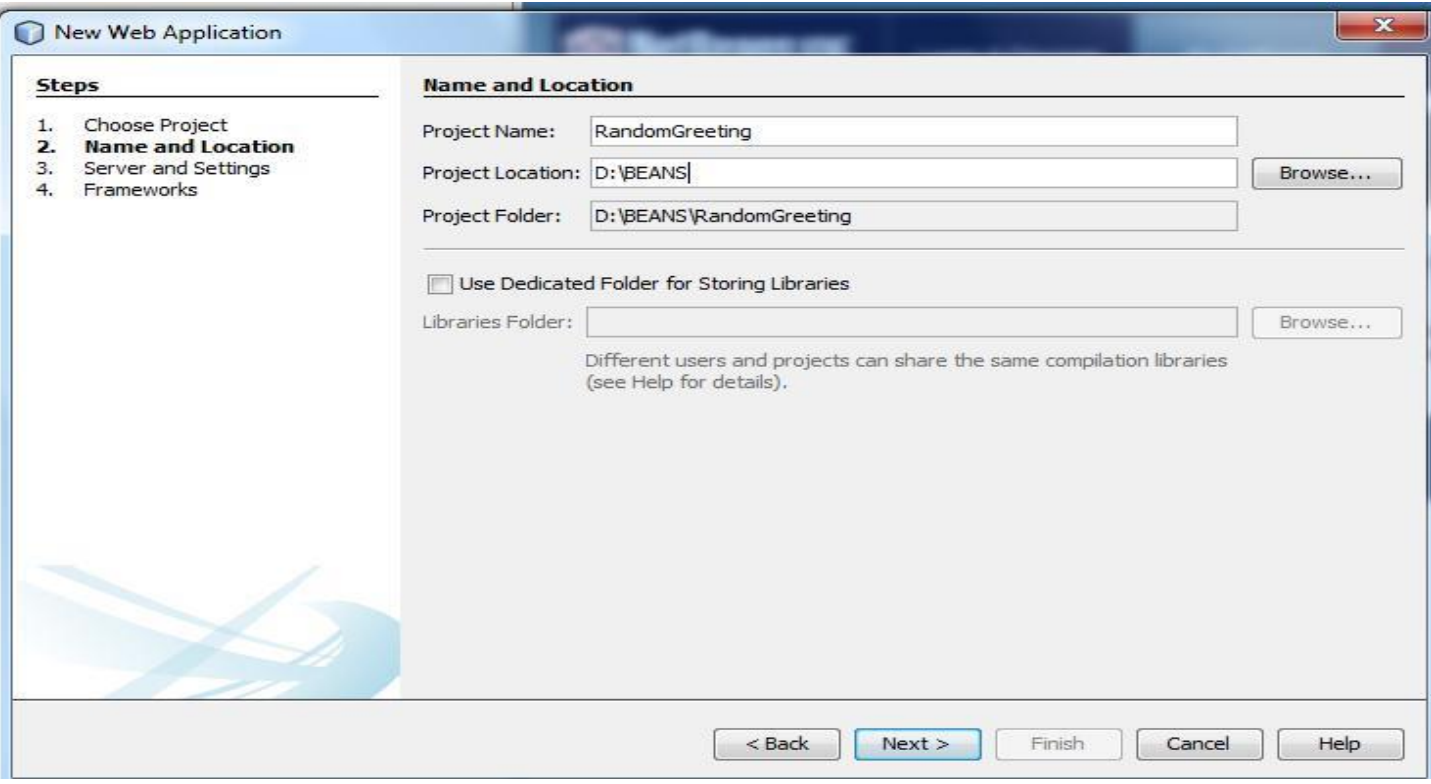

# **Select Server as Glassfish or apache Tomcat**

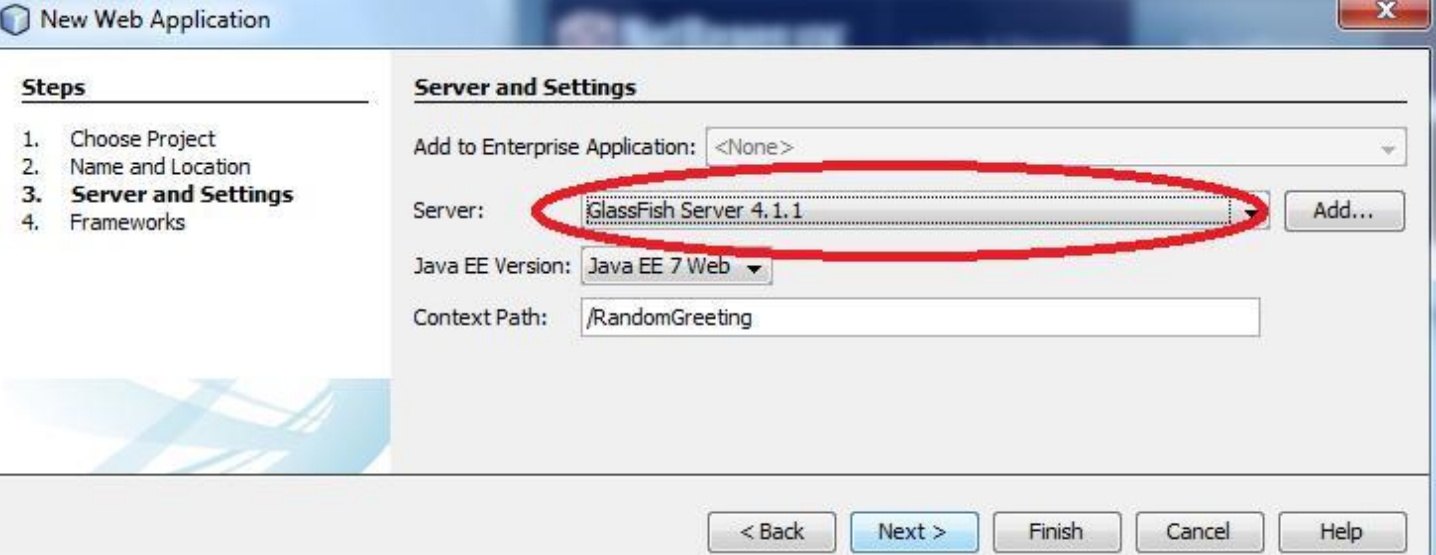

# **Click on next and then Finish.**

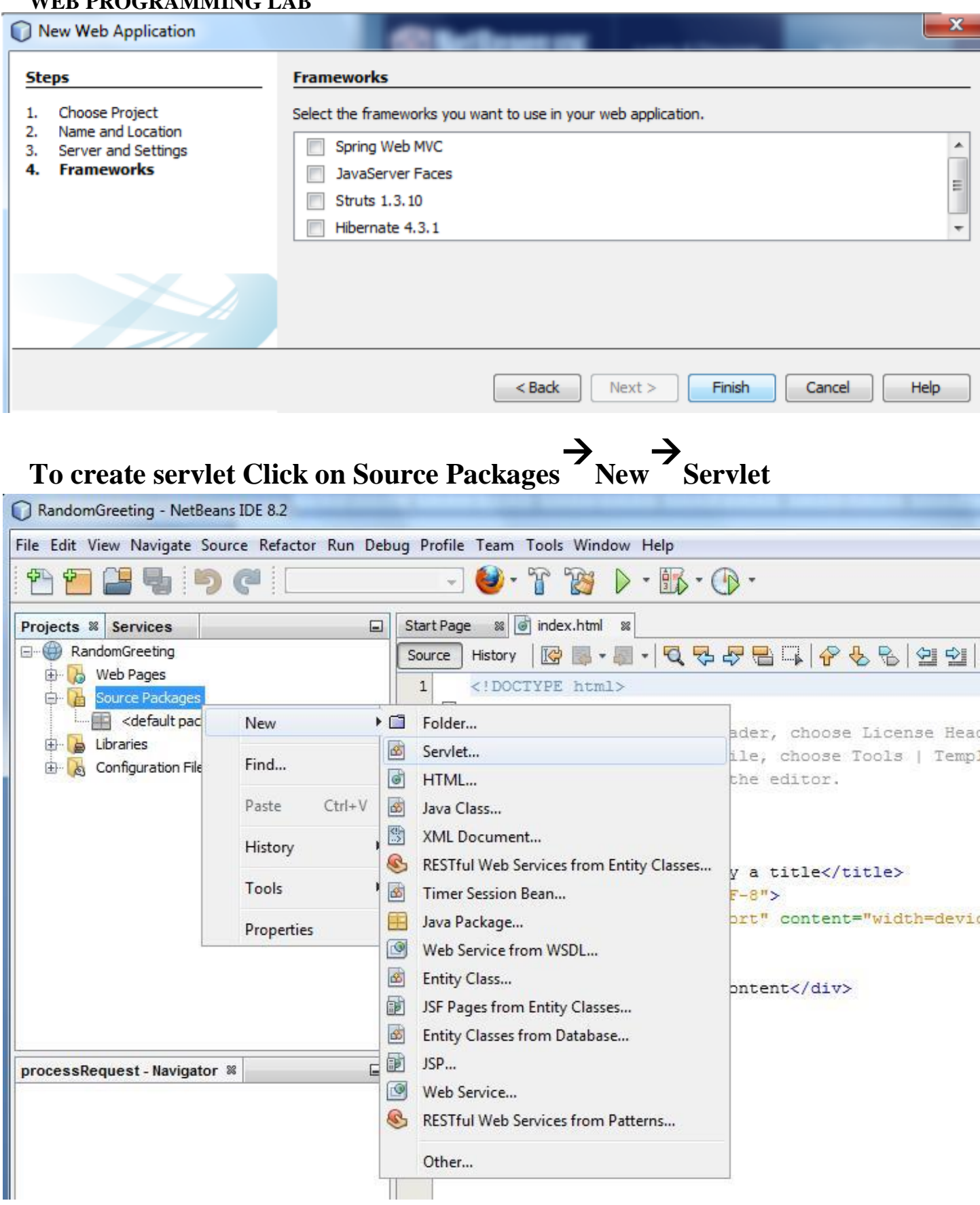

# **Specify class name for servlet**

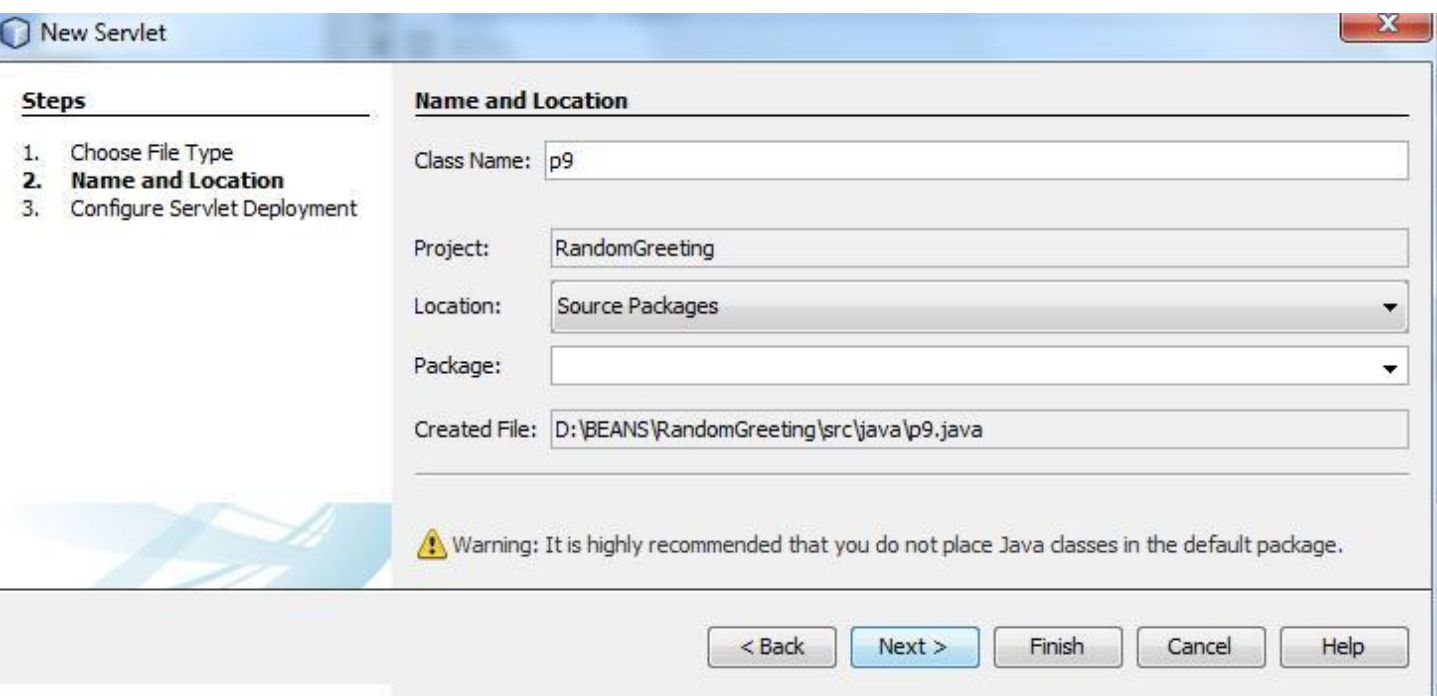

# **Select the checkbox "Add information to deployment descriptor (web.xml)"**

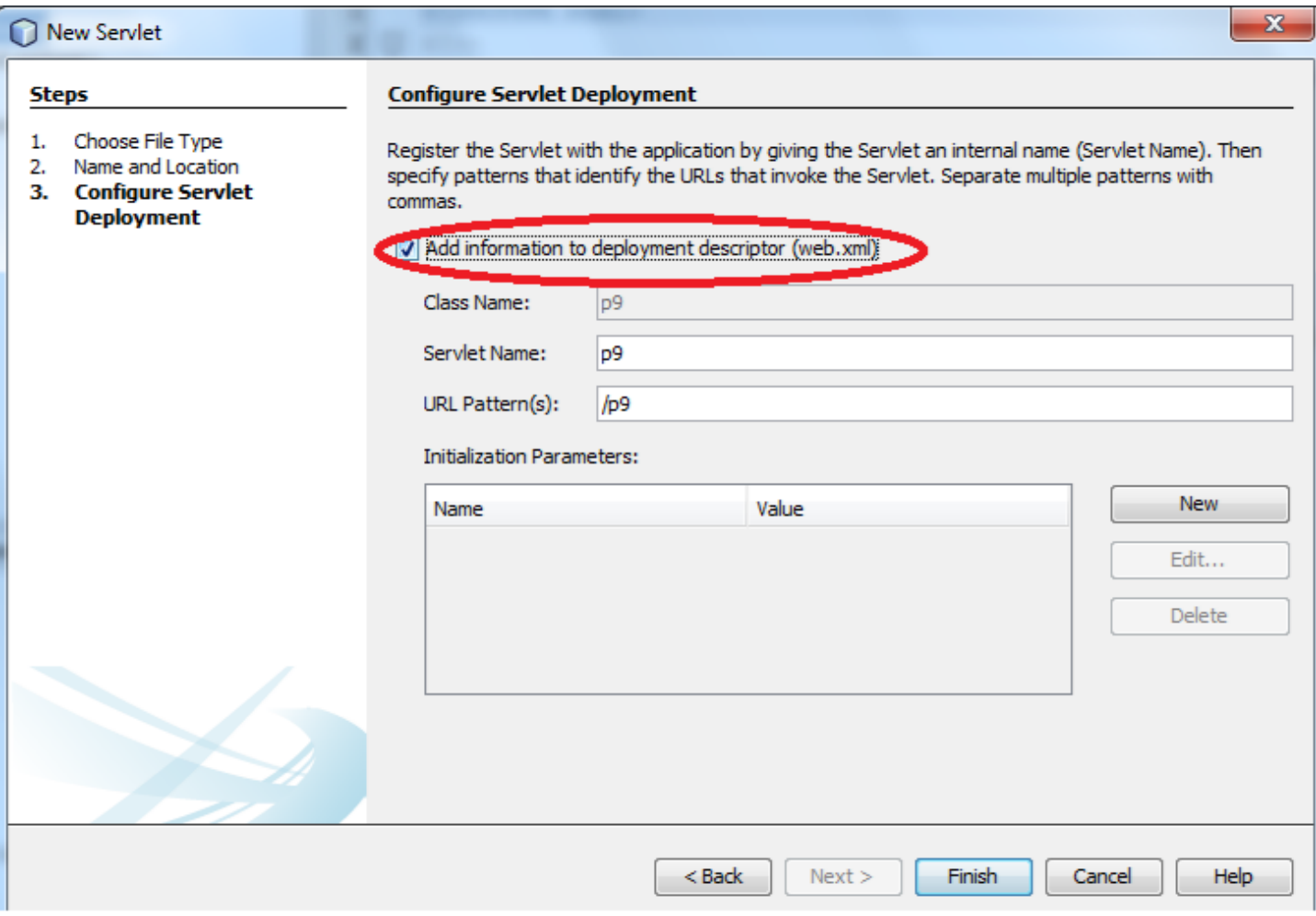

## **Click on finish.**

## **Write below code for servlet to generate random greeting.**

# **p9.java file**

```
import java.io.*;
import java.util.*;
import javax.servlet.*;
import javax.servlet.http.*;
public class p9 extends HttpServlet
{
public void doGet(HttpServletRequest request, HttpServletResponse response)
throws ServletException, IOException
{
response.setContentType("text/html");
PrintWriter out = response.getWriter();
String[] myStrings = {"This is the first servlet message", "This is the first servlet message", "Good 
Morning", "Have a nice day", "Hello" }; out.println("<html>");
out.println("<head>");
out.println("<title>Servlet Random Message</title>");
out.println("</head>");
out.println("<br/>body>");
out.println("<h1>Servlet RandomMessage</h1>");
Random r = new Random );
out.println(myStrings[r.nextInt(myStrings.length)]);
out.println("</body>");
out.println("</html>");
}
}
Then right click on servlet file select Run File to run the servlet OR Run application and pass
```
**servlet name as below**

# http://localhost\\$080\Applicationname/servletclass(eg:p9)

Port no changes based on the server selected while creating application

**Eg:<http://localhost:8080/RandomGreetings/p9>**

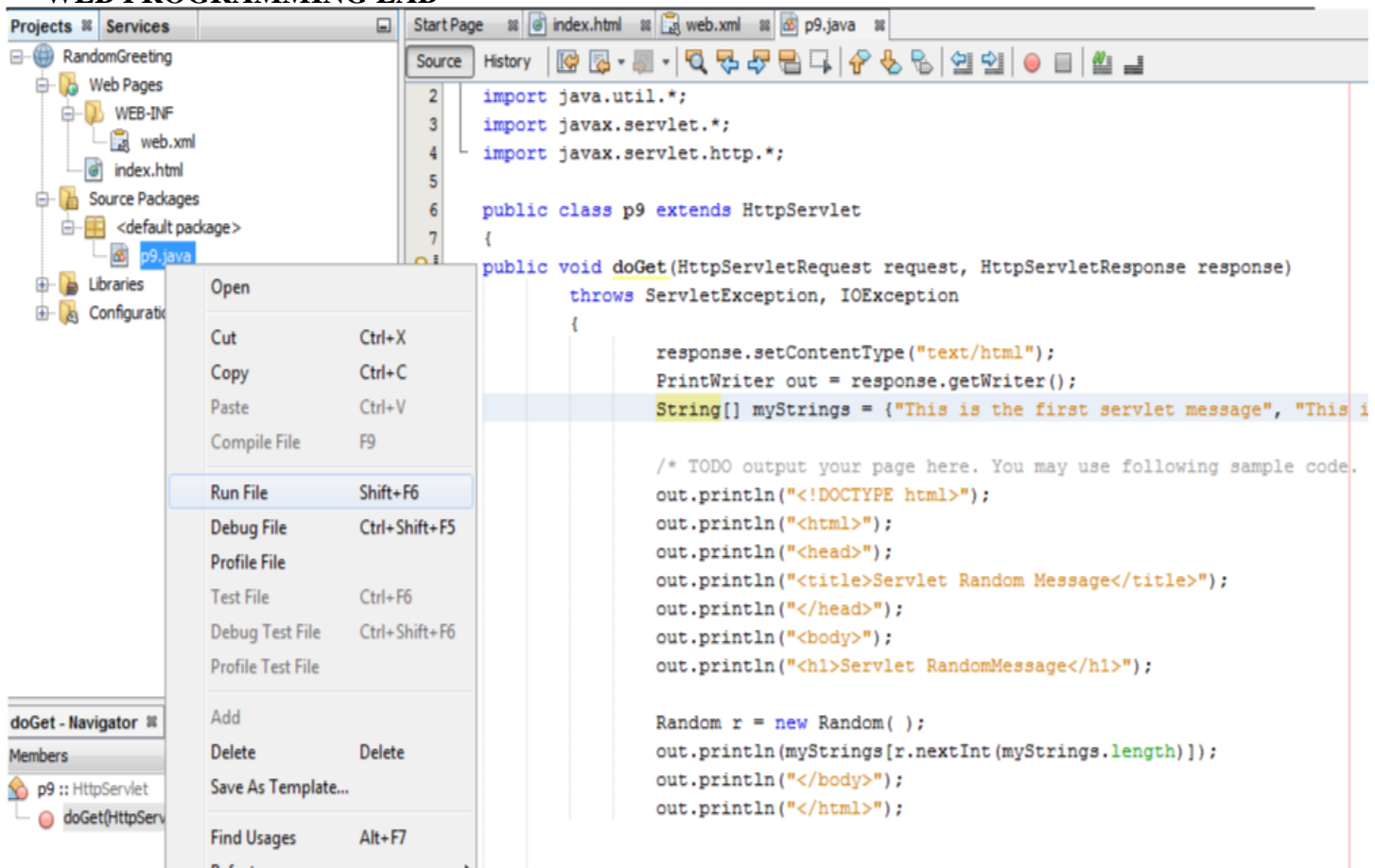

# **Output**

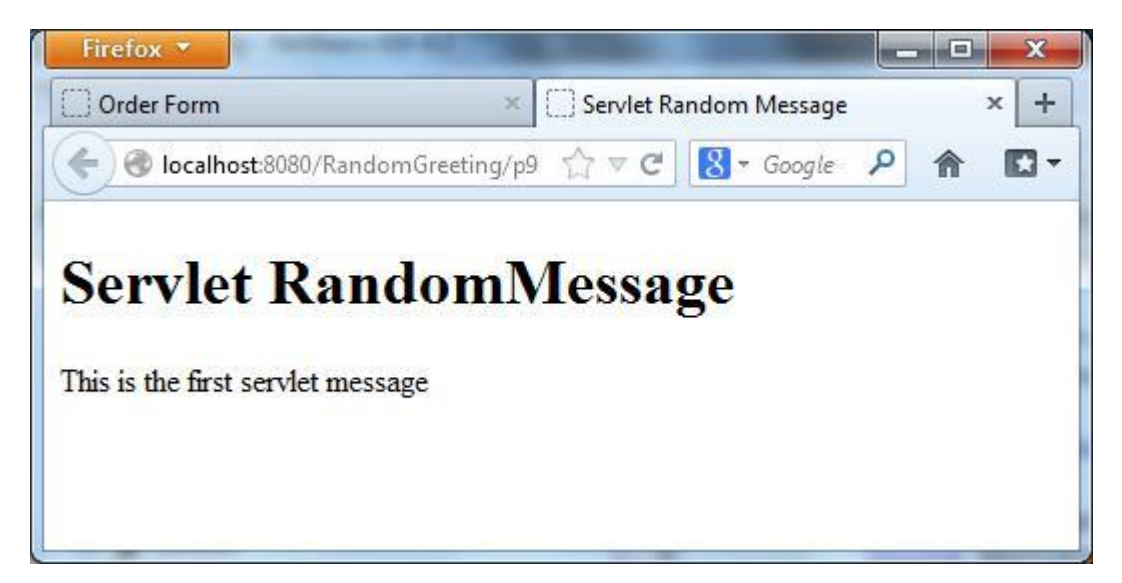

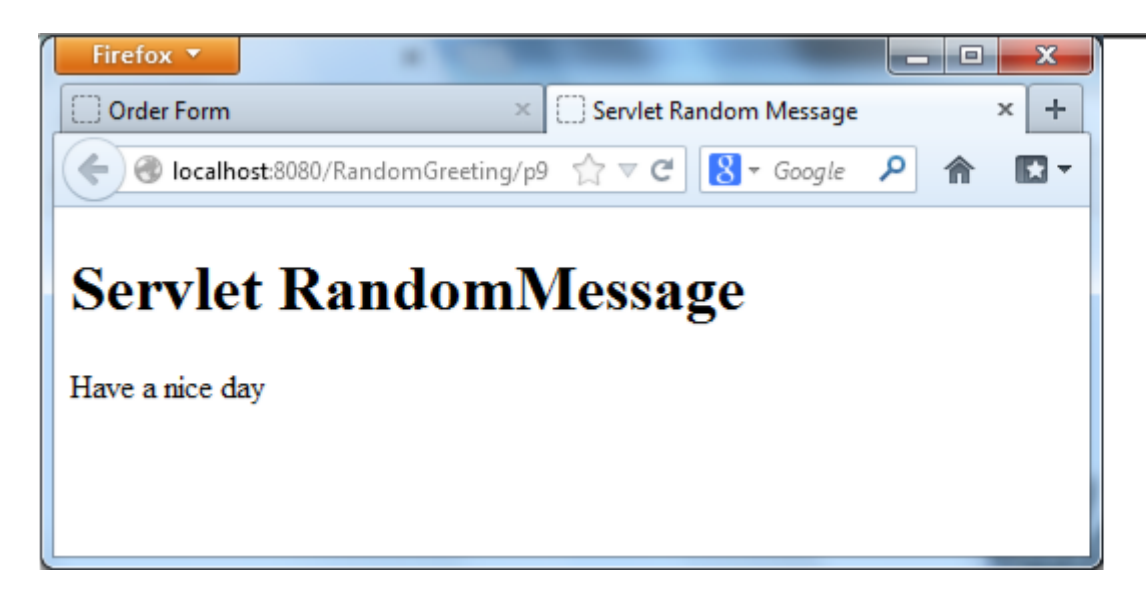

**A servlet for the XHTML code of exercise 6 that computes the total cost of ordered light bulbs after adding 2% sales tax. The servlet must inform the buyer of exactly what was ordered in table**

Create web application (in below example **Examples** web application is created) Create html file as below

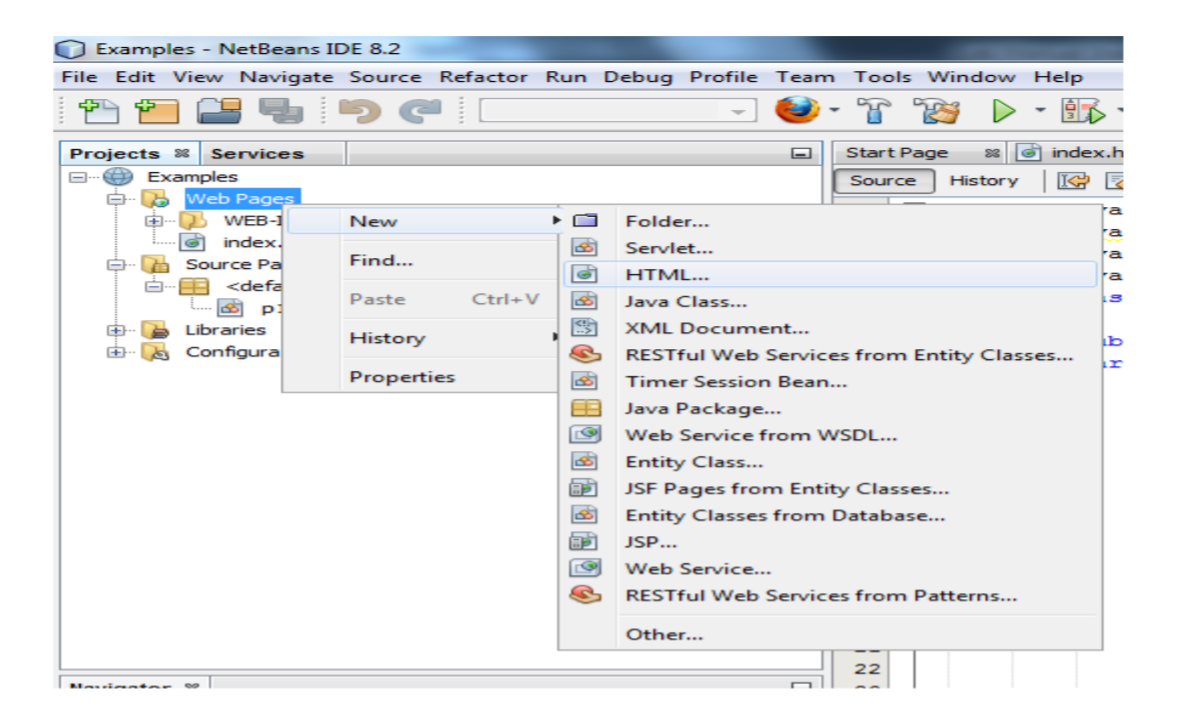

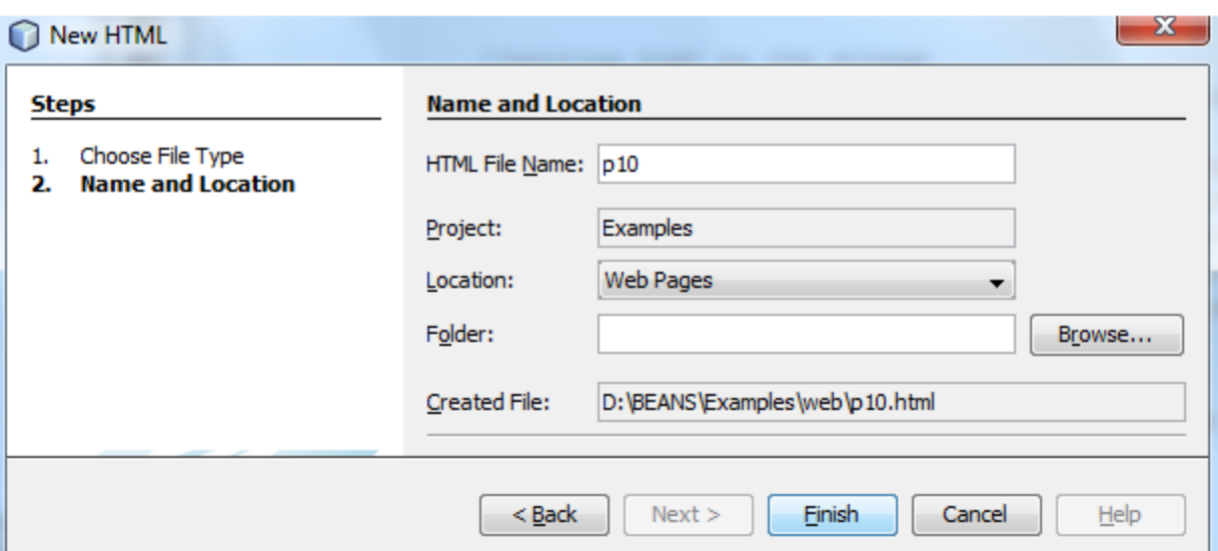

## **Click on finish**

## **HTML File**

```
<html>
<head>
<title>Order Form</title>
<script type="text/javascript">
function loadjson()
{
var json = '{"h1": "<b>>h2><pre>Select the items : Quantity </pre></b>></h2>"}';
var obj = JSON.parse(json);
document.getElementById("heading").innerHTML=obj.h1;
document.getElementById("heading").innerText=obj.h1;
}
</script>
</head>
<body onload="loadjson();">
<form method="GET" action="http://localhost:8080/Examples/p10">
User :
\langleinput type="text" name="mname" size=30 \rangle \langlebr\rangle<label id="heading" ></label>
<table>
<TR><TD><input type="checkbox" name="option1" checked="checked"/>
\langlelabel id="chk1">Four 100 watt bulbs for Rs. 20.39 \langlelabel>
\langleTD>
\langle TD \rangle<input type="text" name="VAL1" size=2 />
\langleTD>
\langleTR><TR><TD><input type="checkbox" name="option2" />
<label id="chk2">Eight 100watt bulbs for Rs 40.20 </label></TD> <TD>
<input type="text" name="VAL2" size=2/>
\langleTD>
\langleTR><TR><TD><input type="checkbox" name="option3" />
<label id="chk3">Four 100watt long life bulbs for Rs. 30.95 </label>
\langleTD>
<TD><input type="text" name="VAL3" size=2/>
\langleTD>
\langleTR>\langle TR \rangle<TD><input type="checkbox" name="option4" />
\langlelabel id="chk4">Eight 100watt long life bulbs for Rs 70.49\langlelabel>\langlebr\rangle
```

```
\langleTD>
<TD><input type="text" name="VAL4" size=2/>
<TD>
\langleTR>
</table>
<input type="radio" name="paymode" value="visa" checked="checked" /> VISA <br/> <input 
type="radio" name="paymode" value="mcard"/>MASTER CARD <br/> <br/> <input type="radio"
name="paymode" value="discover"/> DISCOVER <br/>
<input type="submit" id="bt" value="submit"/>
<input type="reset" value="Reset Order" />
</form>
</body>
```
</html>

#### **Change port number in action attribute based on server selected**

#### **Create servlet as below**

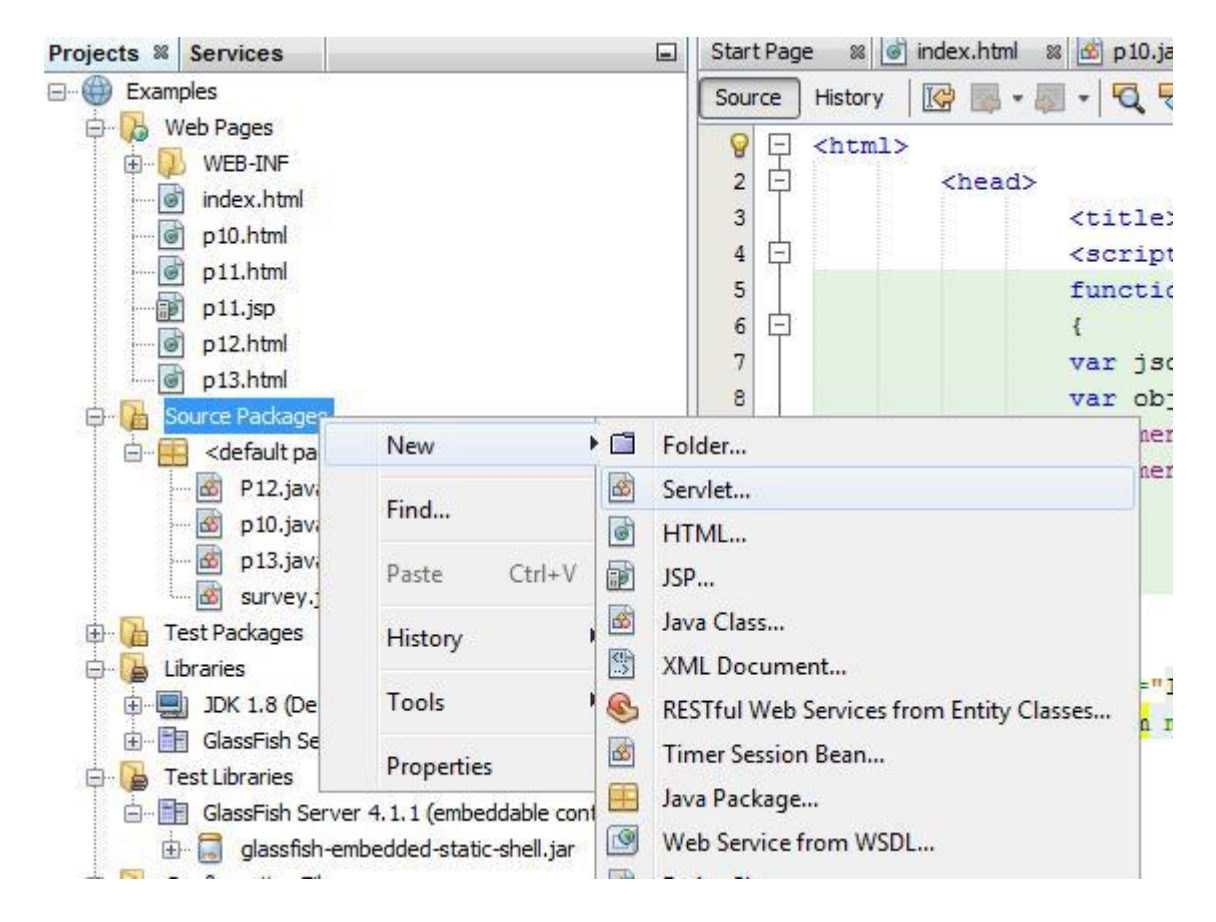

## **p10.java file**

```
import java.io.*;
import java.util.*;
import javax.servlet.*;
import javax.servlet.http.*;
public class p10 extends HttpServlet
{
public void doGet(HttpServletRequest req,HttpServletResponse res)
throws ServletException,IOException
{
res.setContentType("text/html");//setting the content type PrintWriter 
pw=res.getWriter();//get the stream to write the data
String UName=req.getParameter("mname");
double item1,item2,item3,item4;
double price1=20.39;
double price2=40.20;
double price3=30.95;
double price4=70.49;
item1=item2=item3=item4=0;
if(req.getParameter("option1")!=null)
{
String str1=req.getParameter("VAL1");
item1=Integer.parseInt(str1);
}
if(req.getParameter("option2")!=null)
{
String str2=req.getParameter("VAL2");
item2=Integer.parseInt(str2);
}
if(req.getParameter("option3")!=null)
{
String str3=req.getParameter("VAL3");
item3=Integer.parseInt(str3);
}
if(req.getParameter("option4")!=null)
{
String str4=req.getParameter("VAL4");
item4=Integer.parseInt(str4);
}
double total1=item1*price1;
double total2=item2*price2;
double total3=item3*price3;
double total4=item4*price4;
double total=total1+total2+total3+total4;
total+=(total*2.0)/100;
pw.println("<!DOCTYPE html>");
pw.println("<html>");
```

```
pw.println("<br/>body>");
pw.println("<h4>user name: "+ UName + "</h4>" );
```
String itemname1,itemname2,itemname3,itemname4; itemname1="Four 100 watt bulbs for Rs. 20.39"; itemname2="Eight 100watt bulbs for Rs 40.20"; itemname3="Four 100watt long life bulbs for Rs. 30.95"; itemname4="Eight 100watt long life bulbs for Rs 70.49";

```
//writing html in the stream
pw.println("You have ordered following items");
pw.println("<table border=1>");
pw.println("<tr><th>Item</th><th>Qty</th><th>Price</th><th>Total</th></tr>");
pw.println("<tr><td>" + itemname1 + "</td><td>" + item1 + "</td><td>" + price1
+"</td><td>"+ total1 +"</td></tr>");
pw.println("<tr><td>" + itemname2 + "</td><td>" + item2 + "</td><td>" + price2
+"</td><td>"+ total2 +"</td></tr>");
pw.println("<tr><td>" + itemname3 + "</td><td>" + item3 + "</td><td>" + price3
+"</td><td>"+ total3 +"</td></tr>");
pw.println("<tr><td>" + itemname4 + "</td><td>" + item4 + "</td><td>" + price4
+"</td><td>"+ total4 +"</td></tr>");
pw.println("</table>");
pw.println("Total bill after adding 2% tax is: " + total);
pw.println("</body></html>");
```
pw.close();//closing the stream } }

### **Run html file as below**

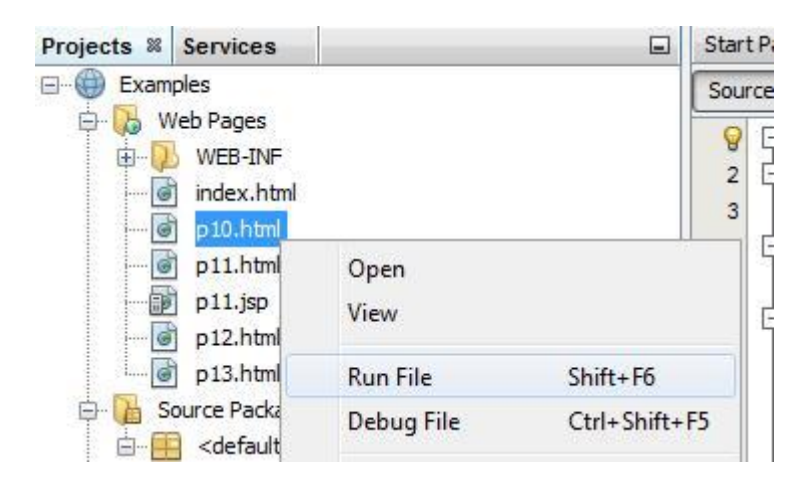

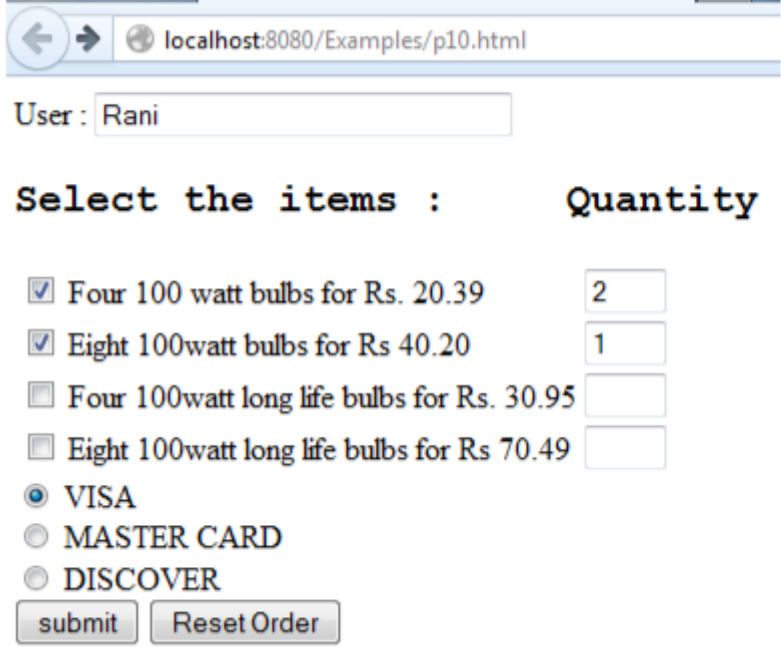

### **On submit Total bill including 2% tax will be generated**

O localhost:8080/Examples/p10?mname=Rani&option1=on&VAL1=2&option2=on& ←

### user name: Rani

You have ordered following items

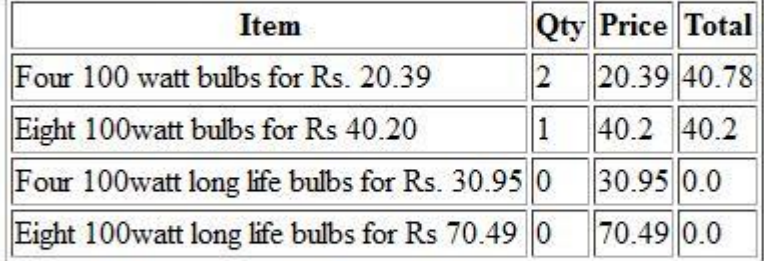

Total bill after adding 2% tax is: 82.59960000000001

**Write and test a JSP document that displays the form of exercise 6 and produces the same response document as exercise 10.**

## **p11.html**

```
<html>
<head>
<title>Order Form</title>
<script type="text/javascript">
function loadjson()
{
var json = '{"h1": "<br/>b><h2><pre>Select the items : Quantity</pre></b></h2>"}';
var obj = JSON.parse(json);
document.getElementById("heading").innerHTML=obj.h1;
document.getElementById("heading").innerText=obj.h1;
}
</script>
</head>
<body onload="loadjson();">
<form method="GET" action="http://localhost:8080/Examples/p11.jsp">
User :
\langleinput type="text" name="mname" size=30 \rangle \langlebr\rangle<label id="heading" ></label>
<table>
<TR><TD><input type="checkbox" name="option1" checked="checked"/>
<label id="chk1">Four 100 watt bulbs for Rs. 20.39 </label>
\langleTD>
<TD><input type="text" name="VAL1" size=2 />
\langleTD>
<TR><TR><TD>
<input type="checkbox" name="option2" />
<label id="chk2">Eight 100watt bulbs for Rs 40.20 </label></TD> <TD>
<input type="text" name="VAL2" size=2 />
\langleTD\rangle\langleTR><TR><TD>
<input type="checkbox" name="option3" />
<label id="chk3">Four 100watt long life bulbs for Rs. 30.95 </label>
\langleTD>
<TD><input type="text" name="VAL3" size=2 />
<TD>
\langleTR>
```
 $<$ TR $>$  $<$ TD $>$ <input type="checkbox" name="option4" /> <label id="chk4">Eight 100watt long life bulbs for Rs 70.49 </label><br/>  $\langle$ TD>  $<$ TD $>$  $\langle$ input type="text" name="VAL4" size=2  $\rangle$ >  $\langle$ TD>  $<$ /TR $>$ </table>

<input type="radio" name="paymode" value="visa" checked="checked" /> VISA <br/> <input type="radio" name="paymode" value="mcard"/> MASTER CARD <br/> </a> </a> </a></a>type="radio" name="paymode" value="discover"/> DISCOVER <br/> <br/>  $\langle$ 

<input type="submit" id="bt" value="submit"/> <input type="reset" value="Reset Order" /> </form> </body> </html>

## **Create jsp file and write the below code**

```
Projects
                                                                          图 88
                                                                                 survey.java
Examples
                                                                                   空
                                                                                         \circ□
   E- 16 Web Panes
       由 B W
                        New
                                           \triangleright \blacksquare Folder...
         - \circ in
                                             函
                                                 Servlet...
                        Find...
         -6 p
                                             函
                                                 JSF Managed Bean...
         -\bullet p:
                        Paste
                                    Ctrl+V\circHTML...
          \mathbb{P} p:
                                             師
                                                 JSP...
         -6 p
                        History
         -\sigmap:
                                              函
                                                  Java Class...
```
**p11.jsp**

```
<%@ page language="java" contentType="text/html"%>
<html>
<body>
User 
Name:<%=request.getParameter("mname")%><br/>
<\!\%int item1,item2,item3,item4;
double price1=20.39;
double price2=40.20;
double price3=30.95;
double price4=70.49;
item1=item2=item3=item4=0;
if(request.getParameter("option1")!=null)
{
String str1=request.getParameter("VAL1");
item1=Integer.parseInt(str1);
}
```

```
if(request.getParameter("option2")!=null)
{
String str2=request.getParameter("VAL2");
item2=Integer.parseInt(str2);
}
if(request.getParameter("option3")!=null)
{
String str3=request.getParameter("VAL3");
item3=Integer.parseInt(str3);
}
if(request.getParameter("option4")!=null)
{
String str4=request.getParameter("VAL4");
item4=Integer.parseInt(str4);
}
double total1=item1*price1;
double total2=item2*price2;
double total3=item3*price3;
double total4=item4*price4;
double total=total1+total2+total3+total4;
total+=(total*2.0)/100;String itemname1,itemname2,itemname3,itemname4; 
itemname1="Four 100 watt bulbs for Rs. 20.39"; itemname2="Eight 
100watt bulbs for Rs 40.20"; itemname3="Four 100watt long life bulbs 
for Rs. 30.95"; itemname4="Eight 100watt long life bulbs for Rs 
70.49";
% ><h3>You have ordered following items<h3></br>
<table border=1>
<tr><th>Item</th>
<th>Qty</th>
<th>Price</th>
<th>Total</th>
\langle tr \rangle<tr><td><%=itemname1%></td>
<td><%=item1%></td><td><%=price1%></td><td><%=total1%></td>\langle tr \rangle<tr><td><%=itemname2%></td>
<td><%=item2%></td><td><%=price2%></td><td><%=total2%></td>\langle/tr><tr><td><%=itemname3%></td>
<td><%=item3%></td>
```
### **WEB PROGRAMMING**

```
LAB
```

```
<br><td><\% = price3\%><td><td><%=total3%></td>\langle tr \rangle<tr><td><%=itemname4%></td>
<td><%=item4%</td><td><%=price4%>
\langle \text{td}\rangle \langle \text{td}\rangle \langle \text{d} - \text{total4}\% \rangle \langle \text{td}\rangle\langle tr \rangle</table>
Total bill including 2% tax is 
<br/><br/>
</body>
\langle/html>
```
### **Run HTML file**

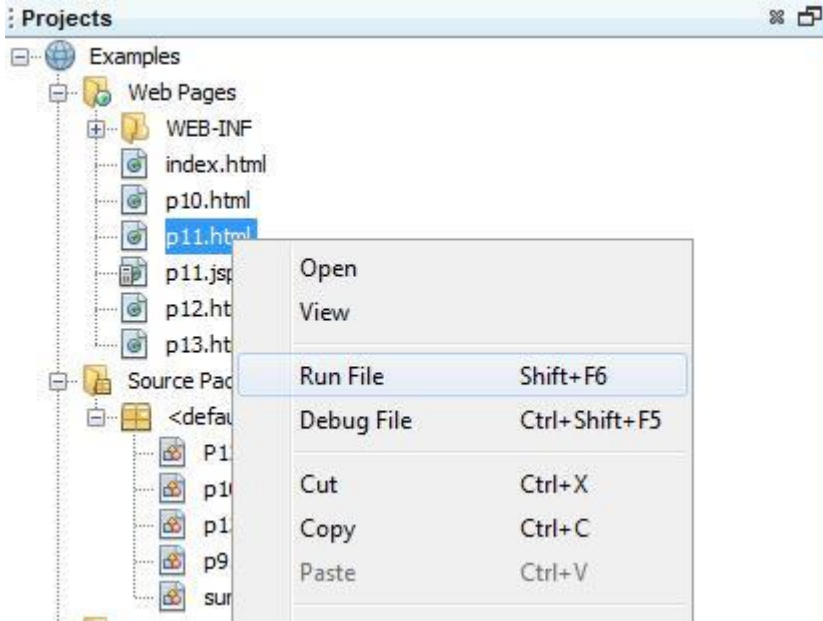

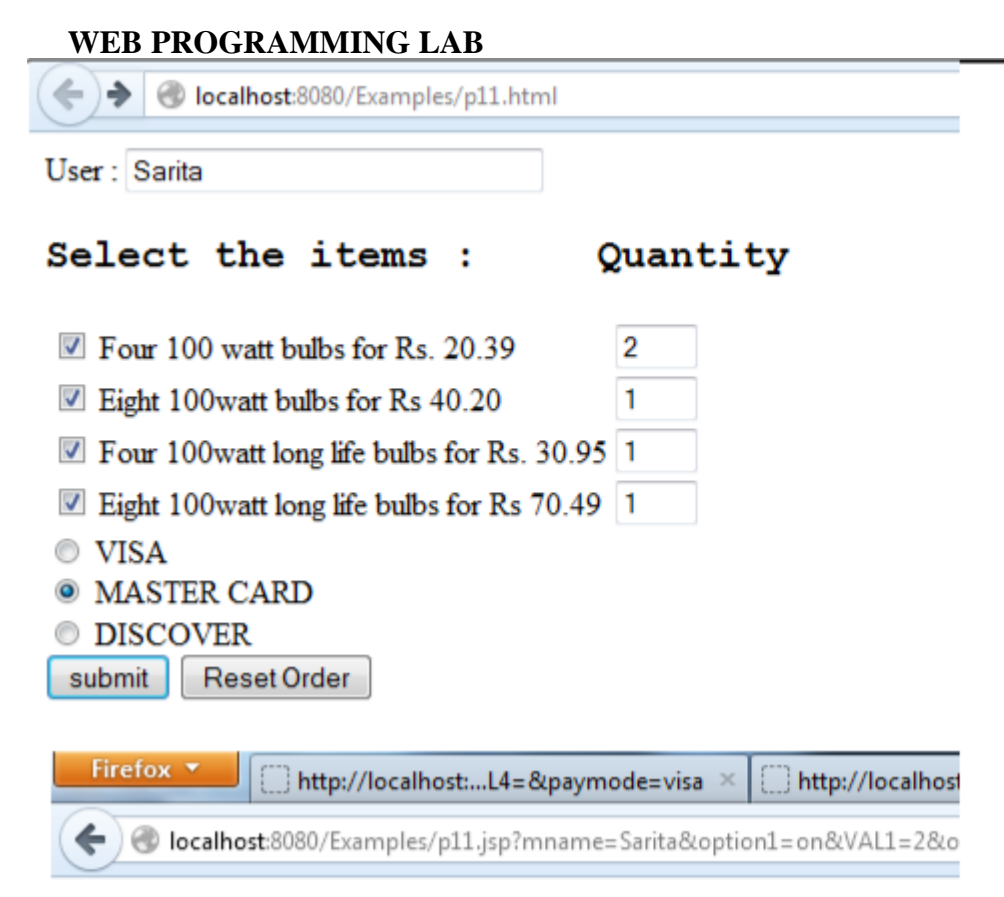

User Name:Sarita

## You have ordered following items

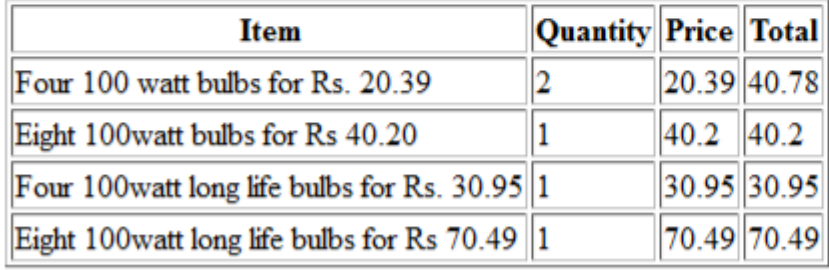

Total bill including 2% tax is 186.06840000000003

**Write a markup document to create a form that collects favorite popular songs, including the name of the song, the composer and the performing artist or group. This document must call a servlet when the form is submitted and another servlet to request a current list of survey results**

**Create html file in web pages folder P12.html**  $<$ html $>$ <head> <title>song form</title> </head>  $<$ body $>$ <form method="GET" action="**http://localhost:8080/Examples/P12**"> <pre>Song Name : <input type="text" Name="sname" size=20/></pre> <pre>Composer : <input type="text" Name="cname" size=20/> </pre> <pre>Singer : <input type="text" Name="singer" size=20/></pre> Artists :  $\langle$ br $\rangle$ <input type="checkbox" name="fluteman" /> Fluteman<br/>  $\langle$ input type="checkbox" name="tabalaman" /> Tabalaman $\langle$ br/>  $\langle$ input type="checkbox" name="violinman" /> Violinman $\langle$ br/> <input type="checkbox" name="supportingsinger" />Supporting Singer</br></br> <input type="submit" value="submit "/> <input type="submit" value="clear"/> </form>

 $\langle \cdot \rangle$  hod v </html>

### **Create servlet P12.java in source packages**

import java.io.\*; import java.io.FileWriter; import java.util.\*; import javax.servlet.\*; import javax.servlet.http.\*; import java.io.FileReader;

public class P12 extends HttpServlet{ public void doGet(HttpServletRequest req,HttpServletResponse res) throws ServletException,IOException  $\left\{ \right.$ res.setContentType("text/html");//setting the content type PrintWriter pw=res.getWriter();//get the stream to write the data

String sname=req.getParameter("sname"); String cname=req.getParameter("cname"); String singer=req.getParameter("singer");

```
String artist="";
if(req.getParameter("fluteman")!=null)
{
artist=" Fluteman";
}
if(req.getParameter("tabalaman")!=null)
{
artist = artist + " Tabalaman";
}
if(req.getParameter("violinman")!=null)
{
artist=artist + " Violinman";
}
if(req.getParameter("supportingsinger")!=null)
{
artist=artist + " Supportingsinger";
}
String filename="d:\\song.txt";
FileWriter fw=new FileWriter(filename,true);
fw.write("\n");
try
{
fw.write("Song:" + sname + " Composer:"+ cname + " Singer:" + singer + " Artist:" + artist);
fw.close();
}
catch(Exception e)
{
System.out.println(e);
}
pw.println("<!DOCTYPE html>");
pw.println("<html>");
pw.println("<br/>body>");
pw.println("<h2>Current Survey Result </h2>");
pw.println("</br>Song Name: " + sname + "</br> Composer :"+ cname + "</br> Singer :" + singer + "</br>
Artist: "+ artist);
pw.println("</br></br><a href='http://localhost:8080/Examples/survey'>click here </a> to view 
previous survey details");
pw.println("</body></html>");
```

```
pw.close();//closing the stream
}}
```
### **Song details are stored in d:\\song.txt.**

### **Create servlet survey.java file in source packages**

```
import java.io.*;
import java.io.FileWriter;
import java.util.*;
import javax.servlet.*;
import javax.servlet.http.*;
import java.io.FileReader;
public class survey extends HttpServlet{
public void doGet(HttpServletRequest req,HttpServletResponse res) throws ServletException,IOException
{
res.setContentType("text/html");//setting the content type 
PrintWriter pw=res.getWriter();//get the stream to write the 
data
String filename="d:\\song.txt";
pw.println("<!DOCTYPE html>");
pw.println("<html>");
pw.println("<br/>body>");
pw.println("<h2>Previous survey result<h2>");
pw.println("<br/>b>The most popular songs are </b>" );
pw.println("<br/>>br />");
BufferedReader br = new BufferedReader(new 
FileReader(filename)); String line;
pw.println("<table border=.01>");
pw.println("<tr><th><pre>>st>Song Name Composer Singer Artist
\langleb>\langlepre>\langleth>\langletr>");
while((line = br.readLine())!= null)
{
pw.print("<tr><td>" + line + "</td></tr>");
}
br.close();
pw.println("</table>");
pw.println("</body></html>");
pw.close();//closing the stream
}
}
Survey details are read from song.txt in D:\\song.txt
Right click on html file select Run File. It shows the below form
```
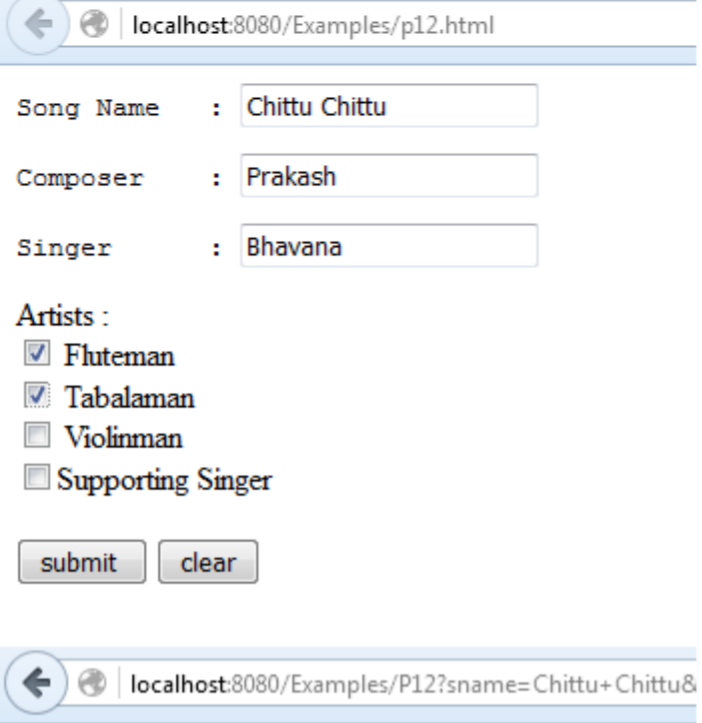

# **Current Survey Result**

Song Name: Chittu Chittu Composer :Prakash Singer : Bhavana Artist: Fluteman Tabalaman

click here to view previous survey details

## Previous survey result

#### The most popular songs are  $\overline{\Gamma}$

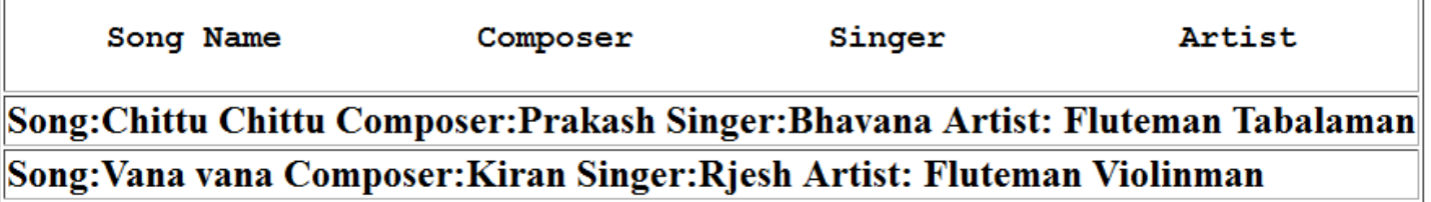

### **Create a simple Java web application using Servlet and JDBC HTML File**

### **Create html file in web pages**

<html> <head> <title>Order Form</title> </head>  $<$ body $>$ <form action="**http://localhost:8080/Examples/p13**">

<h2> Insert Student details </h2> User :<input type="text" name="user" size="30" />  $\langle b \cdot b \cdot b \cdot b \rangle$ Phone :<input type="text" name="phone" size="30" />  $\langle br \rangle$   $\langle br \rangle$ Email : $\langle$ input type="text" name="email" size="30" />  $\langle$ br/> $\rangle$ 

<input type="submit" id="bt" value="Submit"/>  $\langle$ input type="reset" value="Reset"  $\rangle$ > </form> </body> </html>

### **Create servlet file p13.java in source packages**

import java.io.IOException; import java.io.PrintWriter; import java.sql.Connection; import java.sql.DriverManager; import java.sql.ResultSet; import java.sql.SQLException; import java.sql.Statement; import java.io.\*; import java.sql.DatabaseMetaData; import javax.servlet.ServletException; import javax.servlet.http.HttpServlet; import javax.servlet.http.HttpServletRequest; import javax.servlet.http.HttpServletResponse; public class p13 extends HttpServlet { publi c publi c publi c String DB\_URL = "jdbc:mysql://localhost:3306/test"; String USER = "root"; String  $PASS = "$ ; public void doGet(HttpServletRequest request, HttpServletResponse response)

throws ServletException, IOException

```
\{response.setContentType("text/html");
PrintWriter pw = response.getWriter();
pw.println("<!DOCTYPE html>");
pw.println("<html>");
pw.println("<head>");
pw.println("<title>SERVLET DJBC CONNECTIVITY </title>");
pw.println("</head>");
pw.println("<br/>body>");
Connection conn = null;
Statement stmt = null;Statement stmt1 = null;ResultSet rs1=null;
try
{
Class.forName("com.mysql.jdbc.Driver");
conn = DriverManager.getConnection(DB_URL, USER, PASS);
}
catch(ClassNotFoundException e)
{
pw.print("class not found");
}
catch(SQLException e)
{
pw.print("conn failed ");
}
catch(Exception e)
{
pw.print("error");
}
try
{
String usr = request.getParameter("user");
String mail = request.getParameter("email");
String ph = request.getParameter("phone");
System.out.println("Creating table in given database..."); stmt1 =
conn.createStatement();
String sql1 = "CREATE TABLE IF NOT EXISTS tb_book2(uname VARCHAR(255), email 
VARCHAR(255), phone INTEGER)"; int i1 =stmt1.executeUpdate(sql1);
String sqli = "insert into tb_book2(uname,email,phone) values("' + usr + "',"' + mail +"',"
+ \, \text{ph} + \text{''})";
stmt = conn.createStatement();
int i =stmt.executeUpdate(sqli);
if (i!= 0){
                            pw.print("<br/>ohrequences inserted successfully<br/>shown);
}
else
```
{

```
pw.print(" Record Insertion failure");
}
String sql = "SELECT * FROM tb_book2";
stmt = conn.createStatement();
ResultSet rs =stmt.executeQuery(sql);
pw.print("<br/>br/>><h2>Information from database</h2>>br/>>');
pw.print("<table border=1>");
pw.print("<tr><th>Name</th><th>Phone</th><th>Email</th></tr>");
while(rs.next())
{
//Retrieve by column name
int phone = rs.getInt("phone");
String UserName = rs.getString ("uname");
String email = rs.getString("email");
//Display values
pw.print("<tr>");
pw.print("<td> " + UserName + "</td><td> " + phone + "</td><td> " + email +
"</td>");
pw.print("</tr>");
}
pw.print("</table>");
rs.close();
}
catch(SQLException e)
{
e.printStackTrace();
}
catch (Exception e)
{
e.printStackTrace();
}
pw.println("</body>");
pw.println("</html>");
}
}
```
**Download and add sql jar file in Libraries (mysql-connector-java-5.1.18-bin) as below for connecting to database**

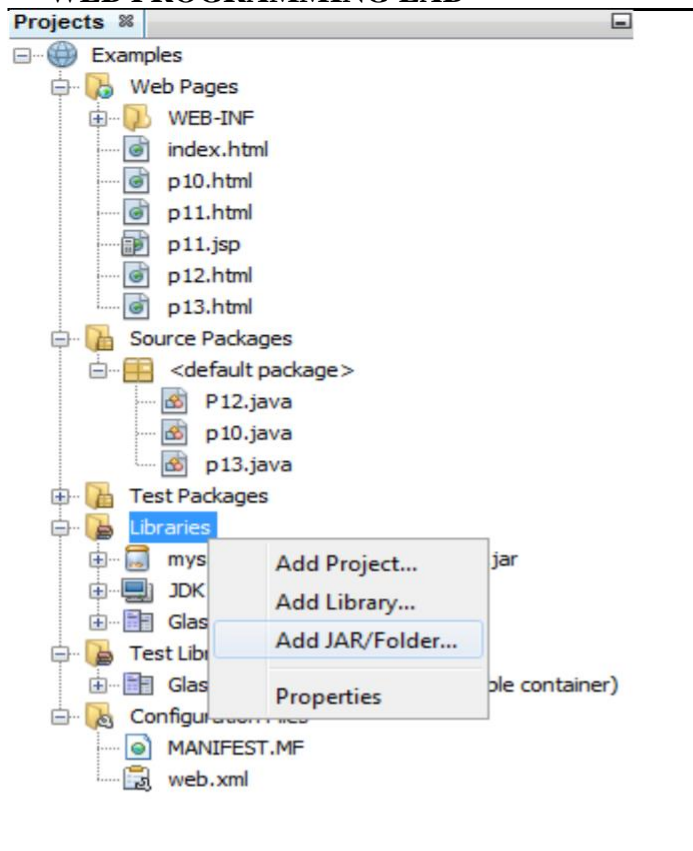

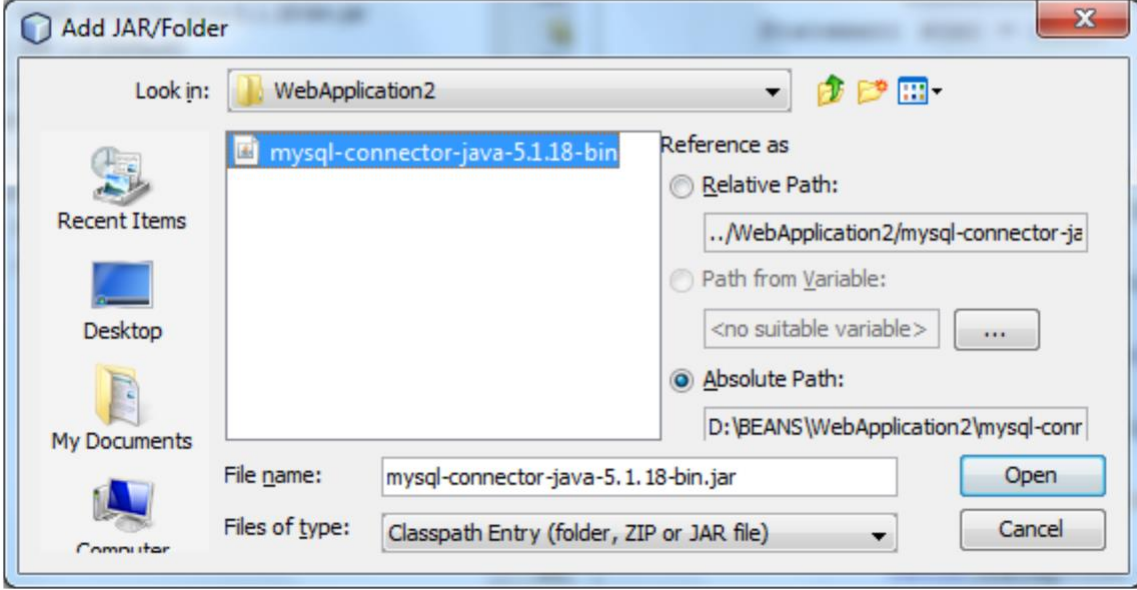

**Right click on html file and click on Run File**

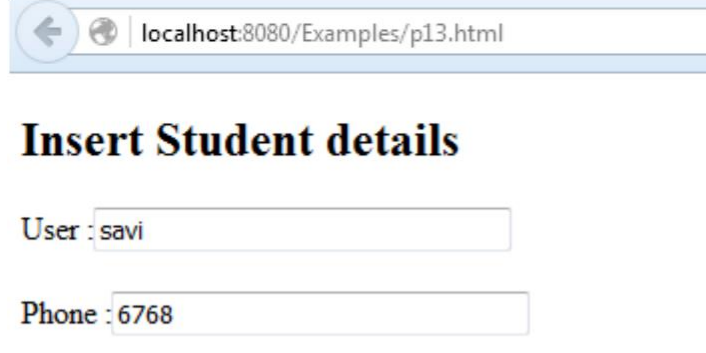

Submit Reset

Email: sav@gmail.com

localhost:8080/Examples/p13?user=sav&phone=6768&email=sav%40gmail.com

Record inserted successfully

# **Information from database**

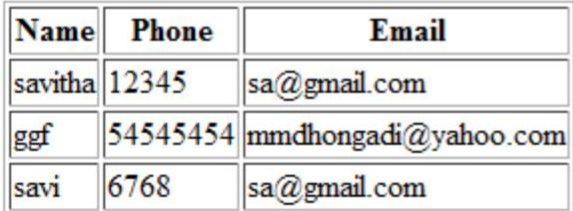